# **Micro Focus Security ArcSight Logger**

Software Version: 6.6

## **Web Services API Guide**

Document Release Date: March 30, 2018 Software Release Date: March 30, 2018

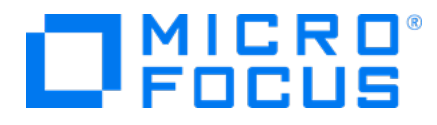

#### **Legal Notices**

#### **Warranty**

The only warranties for products and services of Micro Focus and its affiliates and licensors ("Micro Focus") are set forth in the express warranty statements accompanying such products and services. Nothing herein should be construed as constituting an additional warranty. Micro Focus shall not be liable for technical or editorial errors or omissions contained herein. The information contained herein is subject to change without notice.

#### **Restricted Rights Legend**

Confidential computer software. Except as specifically indicated otherwise, a valid license from Micro Focus is required for possession, use or copying. Consistent with FAR 12.211 and 12.212, Commercial Computer Software, Computer Software Documentation, and Technical Data for Commercial Items are licensed to the U.S. Government under vendor's standard commercial license.

#### **Copyright Notice**

© Copyright 2018 Micro Focus or one of its affiliates.

#### **Trademark Notices**

Adobe™ is a trademark of Adobe Systems Incorporated.

Microsoft® and Windows® are U.S. registered trademarks of Microsoft Corporation.

UNIX® is a registered trademark of The Open Group.

#### **Support**

#### **Contact Information**

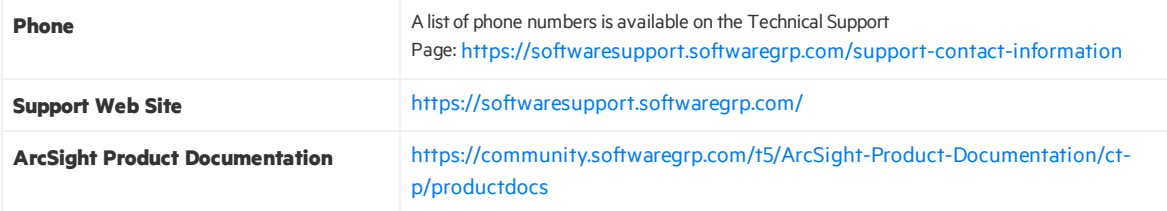

#### **Document Revision History**

The title page of this document contains the following identifying information:

- Software Version number, which indicates the software version.
- Document Release Date, which changes each time the document is updated.

To check for recent updates or to verify that you are using the most recent edition of a document, go to the : [ArcSight](https://community.softwaregrp.com/t5/ArcSight-Product-Documentation/ct-p/productdocs) Product [Documentation](https://community.softwaregrp.com/t5/ArcSight-Product-Documentation/ct-p/productdocs) Community on Protect 724.

#### **Document Changes**

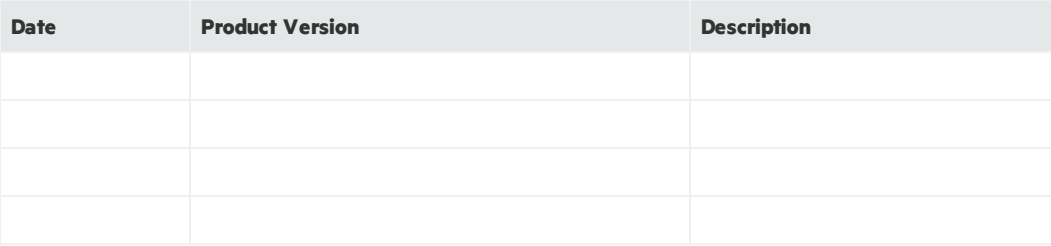

#### **About this PDF Version of Online Help**

This document is a PDF version of the online help. This PDF file is provided so you can easily print multiple topics from the help information or read the online help in PDF format. Because this content was originally created to be viewed as online help in a web browser, some topics may not be formatted properly. Some interactive topics may not be present in this PDF version. Those topics can be successfully printed from within the online help.

## **Contents**

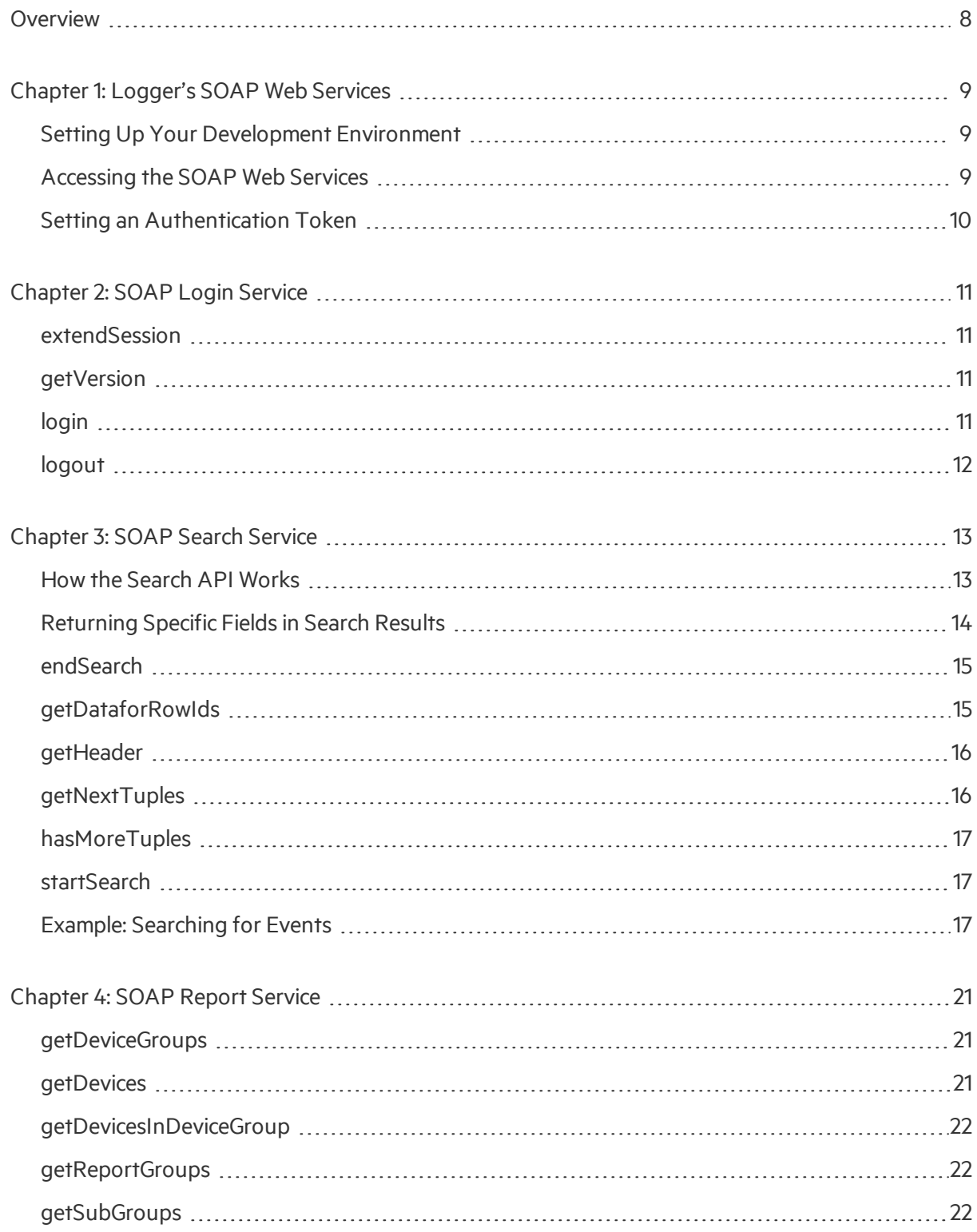

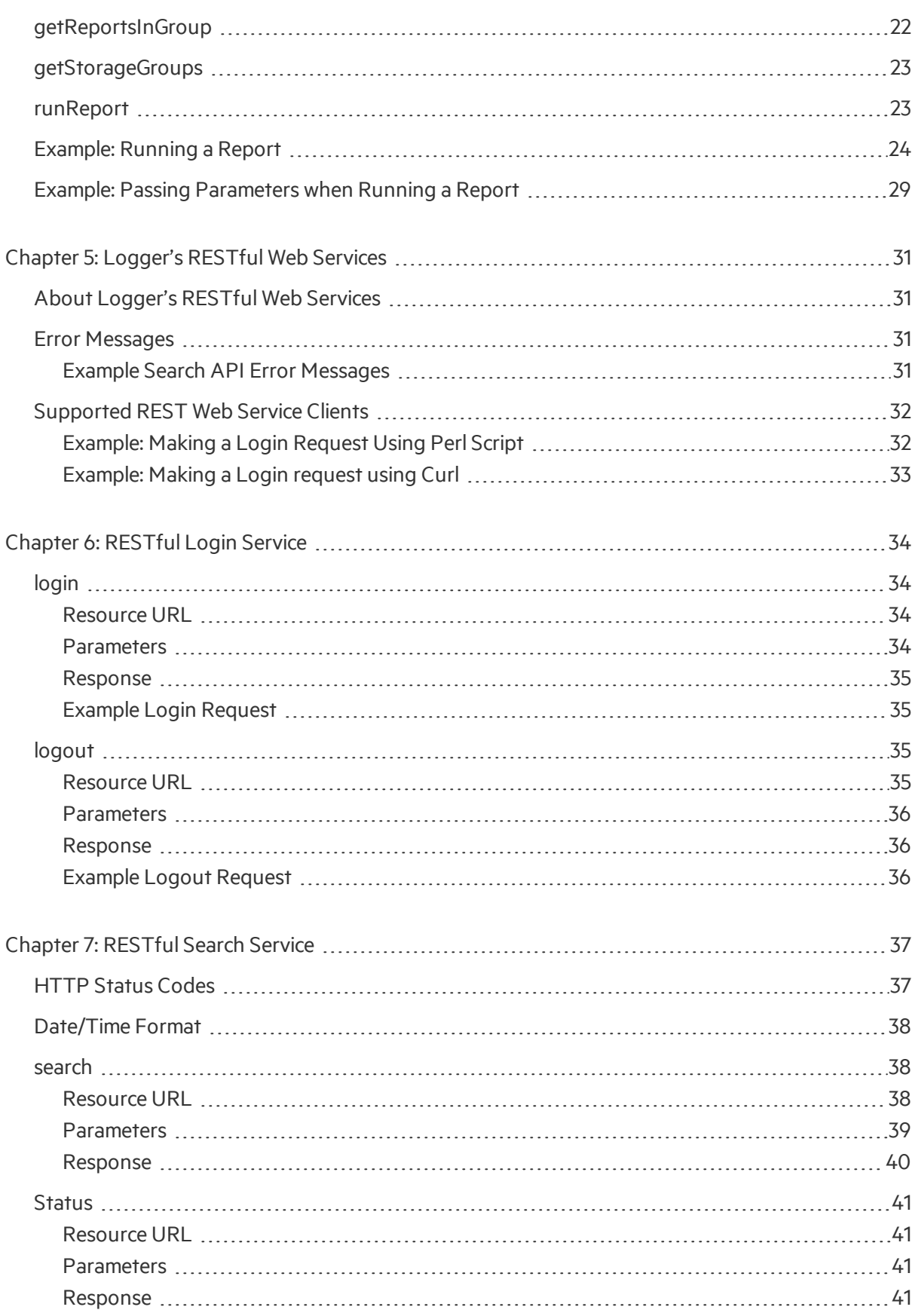

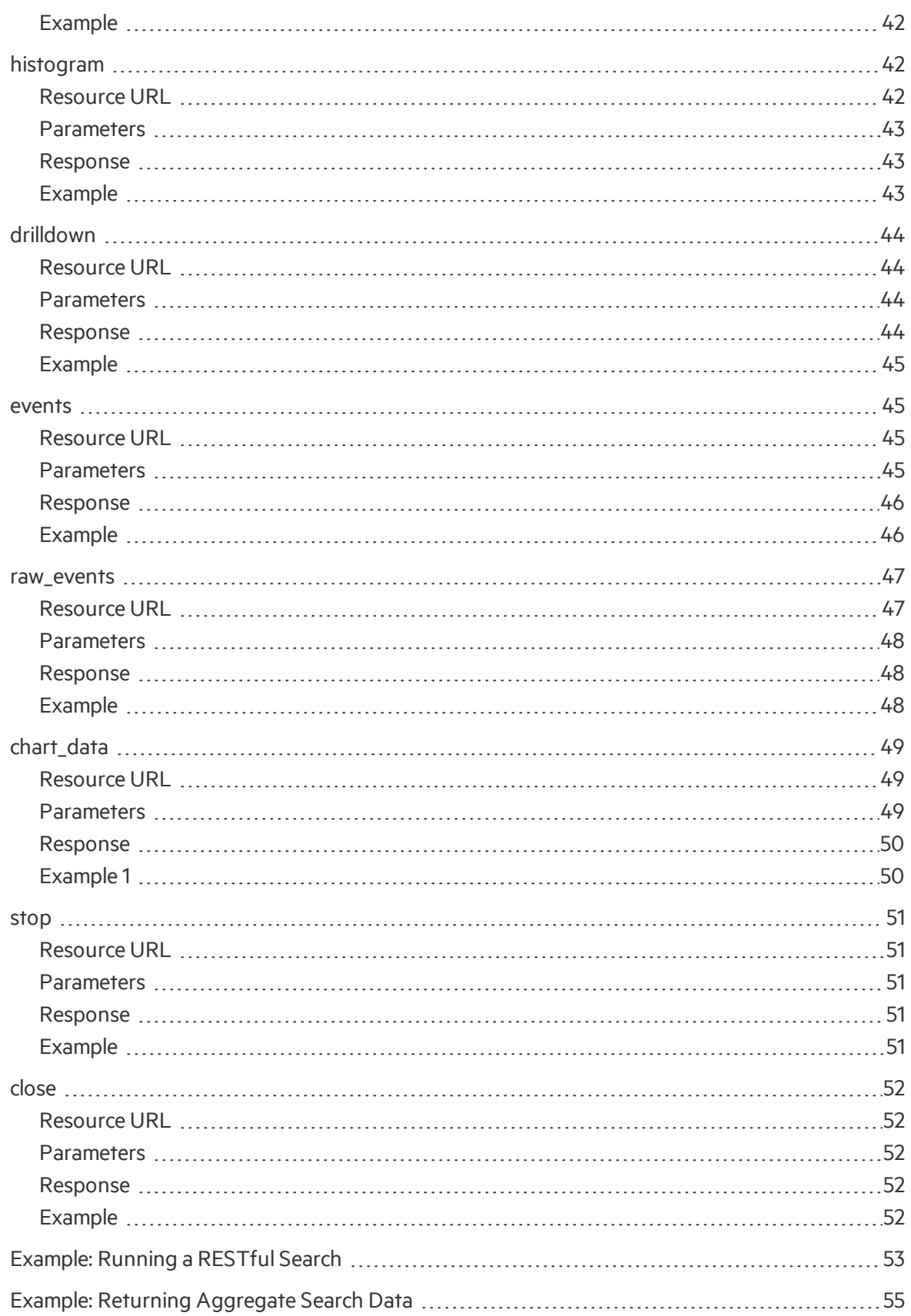

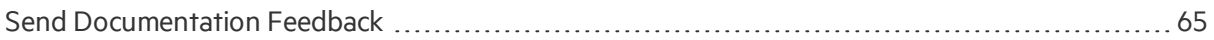

## <span id="page-7-0"></span>Overview

This document describes the Web services that come included with your installation of Micro Focus ArcSight Logger, version 6.6.

**Note:** For simplicity, all types of Logger are called *Logger* in this document, except where noted.

The Logger Service Layer exposes Logger functions as Web services. By consuming the exposed Web services, you can integrate Logger functionality in your own applications. For example, you will be able to create programs that execute searches on stored Logger events or run Logger reports, and feed them back to your third-party system. Logger supports both SOAP-based and REST-based Web services.

The Service Layer uses a SOA (Service Oriented Architecture) or ROA (REST Oriented Architecture) that supports multiple Web service clients written in different languages. The ROA also supports standard REST clients.

**Note:** The examples provided in this guide are for illustration only and may not work as-is in your environment. To learn more about writing a Web service client, refer to the documentation of the language you intend to use to write the client.

This quide provides information on the following topics:

- ["Logger's](#page-8-0) SOAP Web Services" on page 9 provides information applicable to all of Logger's SOAPbased Web services.
- <sup>l</sup> "SOAP Login [Service"](#page-10-0) on page 11 providesinformation about Logger's SOAP-based Login Service, which enables you to log in to a Logger and establish an authentication token that is used for all search and report service calls.
- <sup>l</sup> "SOAP Search [Service"](#page-12-0) on page 13 providesinformation about Logger's SOAP-based Search Service, which enables you to run search queries on Logger.
- <sup>l</sup> "SOAP Report [Service"](#page-20-0) on page 21 providesinformation about Logger's SOAP-based Report Service, which enables you to run report on Logger.
- ["Logger's](#page-30-0) RESTful Web Services" on page 31 provides information applicable to all of Logger's RESTful Web services.
- ["RESTful](#page-33-0) Login Service" on page 34 provides information about Logger's RESTful Login Service, which enables you to log in to a Logger and establish a session ID that is used for all requests.
- ["RESTful](#page-36-0) Search Service" on page 37 provides information about Logger's RESTful Search Service, which enables you to run search queries on Logger.

For general information on Logger searching and reporting, refer to the Logger Administrator's Guide, available from the ArcSight User Community at [https://protect724.hpe.com](https://www.protect724.hpe.com/welcome).

# <span id="page-8-0"></span>Chapter 1: Logger's SOAP Web Services

This section provides information that applies to all of Logger's SOAP-based Web services. It covers the following topics:

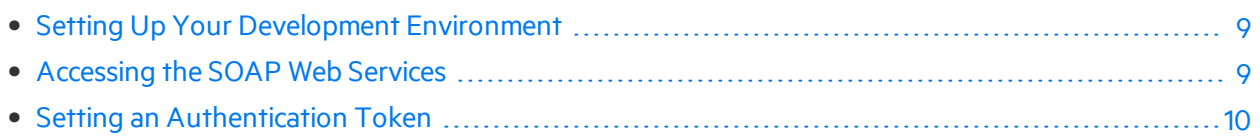

**Note:** From Logger v6.0 and onwards, RESTful web services APIs are available for event search. We encourage users to move toward using the RESTful Web services.

## <span id="page-8-1"></span>Setting Up Your Development Environment

Be aware of the following requirements when setting up your development environment:

- Java Web service clients require Java 8 or Java-1.7.0-openjdk-1.7.0.71-2.5.3.1.el6.x86\_64.
- All exposed Logger SOAP Web services are TLS/SSL-secured, therefore, import the Logger's certificate into your development/runtime environment. The certificate option could be a temporary certificate authority (CA), a self-signed certificate, or a signed certificate from a trusted CA. Ask your ArcSight administrator which certificate option was chosen during installation and import that certificate into your development JRE's jre/lib/security/cacerts.
- <span id="page-8-2"></span>• Include these jar files in your Java classpath: coma-infrastructure.jar, core-wsclient.jar, and manager-ws-client.jar.

## Accessing the SOAP Web Services

The Service Layer's Web Service Description Language (WSDL) files are XML-formatted documents describing Logger services, one WSDL file for each service. WSDLs are used to generate clients automatically. Programmers who are writing their own stubsinstead of using the SDK can refer to the WSDLs to get information about Logger services.

#### **To access the SOAP Web services:**

- 1. Install Logger 6.6.
- 2. Write a Web services client using a language of your choice, such as Java, Perl, or Python.

Use the following WSDL to access Logger's SOAP Web services:

**Note:** To access the Logger API remotely, be sure change your endpoint to <LoggerHost: Port> instead of using localhost: 8080, which is the default in the WSDL.

#### **On a Logger appliance:**

```
https://<LoggerHost or
IPaddress>/soap/services/<ServiceName>/<ServiceName>.wsdl
```
#### **On a software Logger:**

```
https://<LoggerHost or IPaddress>:<port_
number>/soap/services/<ServiceName>/<ServiceName>.wsdl
```
Where:

- <LoggerHost or IPaddress> is the hostname or IP address of the Logger.
- $\leq$  yport number  $>$  is the port that you specify in the URL when connecting to a software Logger.
- <ServiceName> is the name of Web service you want to access.

For more information about LoginService, see "SOAP Login [Service"](#page-10-0) on page 11. For more information about ReportService, see "SOAP Search [Service"](#page-12-0) on page 13. For more information about SearchService, see "SOAP Report [Service"](#page-20-0) on page 21.

## <span id="page-9-0"></span>Setting an Authentication Token

All API calls require you to enter an authentication token that identifies the Logger session where the call will run. You set the authentication token when you log into a Logger using the LoginService login call.

For example, you can set the authentication token in this way:

```
authToken = LoginService.login("username", "password", 3600);
```
# <span id="page-10-0"></span>Chapter 2: SOAP Login Service

The Login Web service enables you to log in to a Logger and acquire an authentication token that is used for all search and report service calls. Additionally, this service enables you to extend or log out of an existing session, and obtain the version of Web services currently running on your Logger. This section describes following the API calls:

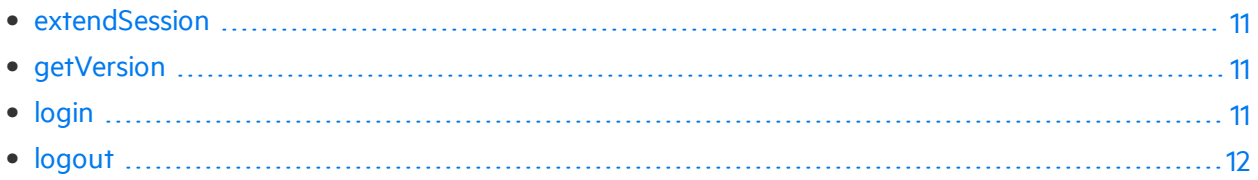

## <span id="page-10-1"></span>extendSession

void extendSession(String authToken)

Where authToken identifies the Logger session where the query runs.

<span id="page-10-2"></span>This call extends the session identified by the specified authentication token.

## getVersion

```
String getVersion()
```
This call returns the version of the Web services.

<span id="page-10-3"></span>The Web services version is different from the Logger version. For example, for Loggers running 6.6, the Web services version is 1.0.0.0.2.

## login

String login(String username, String password, int sessionTimeoutInSeconds)

All API calls require you to enter an authentication token that identifies the Logger session where the call will run. This call enables you to log in to a Logger and returnsthe required authentication token.

**Note:** Clients must pass the login credentials for the authentication method configured in Logger.

For example, you can set the authentication token in this way:

```
authToken = LoginService.login("username", "password", 600);
```
Web Services API Guide Chapter 2: SOAP Login Service

Where:

• username is a user configured on Logger. The user must have the appropriate privileges configured for the actions to be taken using the API calls.

For example, the user must be enabled to **View, run, and schedule reports** for Report folder [Firewall] to run those reports.

- password is the password associated with the username.
- sessionTimeoutInSeconds is the number of seconds of inactivity after which the login session will end. Regardless of the time you set here, inactive usersessions will time out after the time set in Logger under **System Admin > Authentication Settings > Session Settings > Logout Inactive Session After**. The default session timeout is 15 minutes (900 seconds.) You can extend an existing session by using the extendSession call.

#### **Example:**

```
login("username", "password", 300);
```
## logout

void logout(String authToken)

Where authToken identifies the Logger session where the query runs.

This call ends a session identified by the authentication token and expiresit. The authentication token given here is the one that was established using the login call.

# <span id="page-12-0"></span>Chapter 3: SOAP Search Service

This section describes the API calls you can use to perform a search on Logger. It covers the following topics:

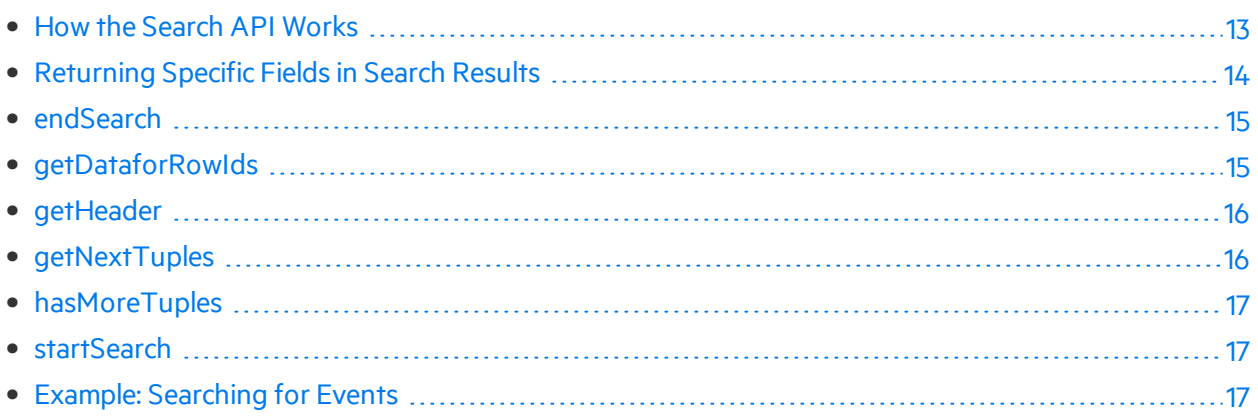

You can run any query that conforms to the required Logger syntax.

**Note:** The permissions of the SOAP Search Service are those of the user authenticated by the LoginService.login call.

Use the following guidelines when using the Search API:

• The Search API can only return search results that do not contain binary data. If the search results contain binary data, the following exception is generated:

"Unexpected EOF; was expecting a close tag for element <ns1:data>"

<span id="page-12-1"></span>• Searching across peers is not supported. Use the RESTful Search Web service if you need to search across peers.

## How the Search API Works

The Search API uses an iterator pattern to search and retrieve events. To search for events, you start a search session first using the startSearch API call. This call also specifies the query to run. Next, you check if any matches were found using the hasMoreTuples API call. If matches are found, you use the getNextTuples call to retrieve those events. Once all events have been retrieved or if you have retrieved the events you were searching for, you terminate the search session using the endSearch call.

```
String authToken = loginService.login("username", "password", 600);
searchService.startSearch("CEF", System.currentTimeMillis() - 2 * 60 * 60 *
1000, System.currentTimeMillis(), authToken);
String[] arr = searchService.getHeader(authToken);
for (String str : arr) {
       System.out.println(str);
       }
while (searchService.hasMoreTuples(authToken)) {
       Tuple [] tuples = searchService.getNextTuples(10, 600, authToken);
       if (tuples != null) {
               for (Tuple tuple : tuples) {
                       System.out.println (tuple.getData());
               }
       }
}
searchService.endSearch(authToken);
loginService.logout(authToken);
```
## <span id="page-13-0"></span>Returning Specific Fields in Search Results

By default, the Search API returns all fields of matching rows. However, if you need to obtain specific fields and not all, define the fields you need using the cef command. Doing so creates the new columns and addsthem to the tuple's data array. You can refer to the array, arr[*n*] where *n* isthe index location, to obtain specific fields.

The following search query creates two new columns, name and deviceVendor.

ICMP\* | cef name, deviceVendor

The header format of the search results for this query will be:

```
rowId EventTime raw PeerName name deviceVendor
where:
```
- $\bullet$  rowId is the row identifier
- $\bullet$  EventTime is the epoch time
- raw contains the raw event data
- $\bullet$  PeerName is always local
- name and deviceVendor are cef-defined fields.

**Note:** Peer search is not supported for the SOAP search service. To search across peers, use the RESTful search service.

In this case, the first element,  $_{\text{rowId}}$ , is added to tuple's data array at  $\arref{0}$ . Thus, the new columns, name and deviceVendor, are added at arr [4] and arr [5]. You can refer to these array locations to access these fields.

## <span id="page-14-0"></span>endSearch

void endSearch(String authToken)

Where authToken identifies the Logger session where the query runs.

<span id="page-14-1"></span>This call terminates the currently running search session on the Logger identified by the authentication token.

## getDataforRowIds

String[] getDataforRowIds(String [] rowIds, String authToken)

Where:

- rowIds is a String array of row identifiers.
- authToken identifies the Logger session where the query runs.

This call looks up the row IDs passed in as an argument and returns a String array of matching raw event data corresponding to the row IDs, in the order they were passed. If a row ID is not found, then the corresponding result contains "null".

You can obtain the Row IDs through search queries. For example, for the search query in ["Returning](#page-13-0) Specific Fields in Search Results" on the [previous](#page-13-0) page, the header format of the search results for the query:

ICMP\* | cef name, deviceVendor

was:

\_rowId \_EventTime \_raw \_PeerName name deviceVendor

The rowIds returned by that search query are the ones to use with getDataforRowIds, should you need access to the corresponding raw event data.

**Note:** Some searches, such as ICMP<sup>\*</sup> | cef name | top 5 name, do not return the row ID. Instead they return created columns like name count. Results from these searches cannot be passed to this call.

#### **Example**:

```
String [] result = searchService.getDataforRowIds(new String[] {"100177-0",
"invalid"}, authToken);
```
## getHeader

String getHeader(String authToken)

Where authToken identifies the Logger session where the query runs.

<span id="page-15-1"></span>This call gets the header information that specifies the order in which the fields are returned in the matching events.

## getNextTuples

Tuple[] getNextTuples(int count, long timeOut, String authToken)

Where:

- count is the number of tuples (rows of matching events or aggregated data) to retrieve in one iteration of this call.
- timeOut is the time in milliseconds the call waits to receive tuples from Logger. If a tuple is not received within this time, the call terminates.
- authToken identifies the Logger session where the query runs.

This call retrieves an array of tuples. Depending on the search query, a tuple might contain rows of matching events or aggregated data. If no data is available at the time the call is made, the return value is null.

**Note:** When using getNextTuples, be aware of the following:

- If a search operation is in progress but has not found any matching events yet, the getNextTuples might not return any data, even though hasMoreTuples call returned a true value.
- The getHeader call specifies the order of fields returned in a matching event.

## <span id="page-16-0"></span>hasMoreTuples

boolean hasMoreTuples(String authToken)

Where authToken identifies the Logger session where the query runs.

This call returns true if the search operation (startSearch) is searching for or has found matching events that can be retrieved. Once search finishes on the Logger and no more events remain to be retrieved, this call returns false.

## <span id="page-16-1"></span>startSearch

void startSearch(String queryString, long startTime, long endTime, String authToken)

Where:

- queryString is any search query that conforms to the syntax Logger expects. For example, Error.
- startTime marks the epoch time where the search operation begins scanning.

For example, if you want to specify startTime as(\$NOW - 2h) in Java, enter: System.currentTimeMillis() -  $2 * 60 * 60 * 1000$ .

• endTime marks the epoch time where the search operation stops scanning.

For example, if you want to specify endTime as(\$Now) in Java, enter: System.currentTimeMillis().

**Note:** If you use startTime and endTime, make sure the time on the client machine is synchronized with the time on Logger. Otherwise, your search results will contain events that don't match the time range you specified.

• authToken identifies the Logger session where the query runs.

<span id="page-16-2"></span>This call starts a new search session on Logger identified by the authentication token.

## Example: Searching for Events

The following example runs a search on a Logger appliance for CEF events received in the last 5 hours, and extracts the name field from the matching events.

The values used in this example:

- Client: Java
- Logger: a Logger appliance with an IP address of 192.0.2.5.
- Search for: CEF events
- $\bullet$  Time: last 5 hours
- Filter: extract the name field from the matching events
- Session time out: 600 seconds (10 minutes)

In this example, a login session is established first. If the session does not time out, a search session begins. If matching events are found, they are retrieved, 50 rows at a time, using the getNextTuples call. If no rows are returned within 10 minutes of the last retrieval call (getNextTuples), the search session terminates. Or, once all rows have been retrieved, the search session ends.

**Note:** If the following search is run on a software Logger, make sure to add the Logger port number to the loggerHost variable. For example, 192.0.2.5:9000.

```
package com.coolcustomer.logger.webservices;
import org.apache.axis2.client.Options;
import org.apache.axis2.client.ServiceClient;
import com.arcsight.wsclient.logger.login.adb.LoginServiceStub;
import com.arcsight.wsclient.logger.search.adb.SearchServiceStub;
import com.arcsight.wsclient.logger.search.adb.SearchServiceStub.Tuple;
public class LoggerSearchAPIExample {
       private SearchServiceStub _searchService = null;
       private LoginServiceStub _loginService = null;
       private String _loggerHost = "192.0.2.5";
       private String user = "username";
       private String password = "password";
       private int timeout = 600;
       public String runSearch (String query) {
               init(_loggerHost);
               String authToken = null;
               try {
                       String version = loginService.getVersion();
                       System.out.println(version);
                       authToken = _loginService.login(user, password, timeout);
                       _searchService.startSearch(query,
                               System.currentTimeMillis() - (5 * 60 * 60 * 1000),
                               System.currentTimeMillis(), authToken);
                       // See what the format of the Tuples is
                       String [] header = _searchService.getHeader(authToken);
                       for (String str : header) {
                               System.out.println(str);
                       }
```

```
int rowNum = 0;
                while ( searchService.hasMoreTuples(authToken)) {
                        Tuple [] tuples =
                                 _searchService.getNextTuples(50, 600, authToken);
                if (tuples != null) {
                        for (Tuple tuple : tuples) {
                        String [] arr = tuple.getData();
                        System.out.println(" *** Row: " + ++rowNum + " *** ");
                        for (int i=0; i<header.length; i++) {
                                System.out.println(arr[i]);
                        }
                        System.out.println("\n\n");
                        }
                }
        }
} catch (Exception e) {
        e.printStackTrace();
} finally {
        // clean up
        if (authToken != null) {
                try {
                        _searchService.endSearch(authToken);
                        _loginService.logout(authToken);
                } catch (Exception e) {
                        e.printStackTrace();
                }
        }
}
return null;
}
private void init(String loggerHost) {
        XTrustProvider.install();
        try {
                _loginService =
                        new LoginServiceStub("https://" + loggerHost +
                                "/soap/services/LoginService/LoginService.wsdl");
                _searchService =
                        new SearchServiceStub("https://" + loggerHost +
                        "/soap/services/SearchService/SearchService.wsdl");
                // read time out from a property file
                 // 30 minutes
                long timeOutInMilliSeconds = 30 * 60 * 1000;
                Options axisOptions = new Options();
                axisOptions.setTimeOutInMilliSeconds(timeOutInMilliSeconds);
                ServiceClient serviceClient = _loginService._getServiceClient();
```
Web Services API Guide Chapter 3: SOAP Search Service

}

```
serviceClient.setOverrideOptions(axisOptions);
                ServiceClient _searchServiceClient =
                        _searchService._getServiceClient();
                        _searchServiceClient.setOverrideOptions(axisOptions);
        } catch (Exception e) {
                e.printStackTrace();
       }
}
public static void main(String[] args) throws Exception {
       LoggerSearchAPIExample example = new LoggerSearchAPIExample();
       example.runSearch("CEF | cef name");
}
```
# <span id="page-20-0"></span>Chapter 4: SOAP Report Service

This section describes the SOAP Report Web service API calls you can use to run a report on Logger. It covers the following topics:

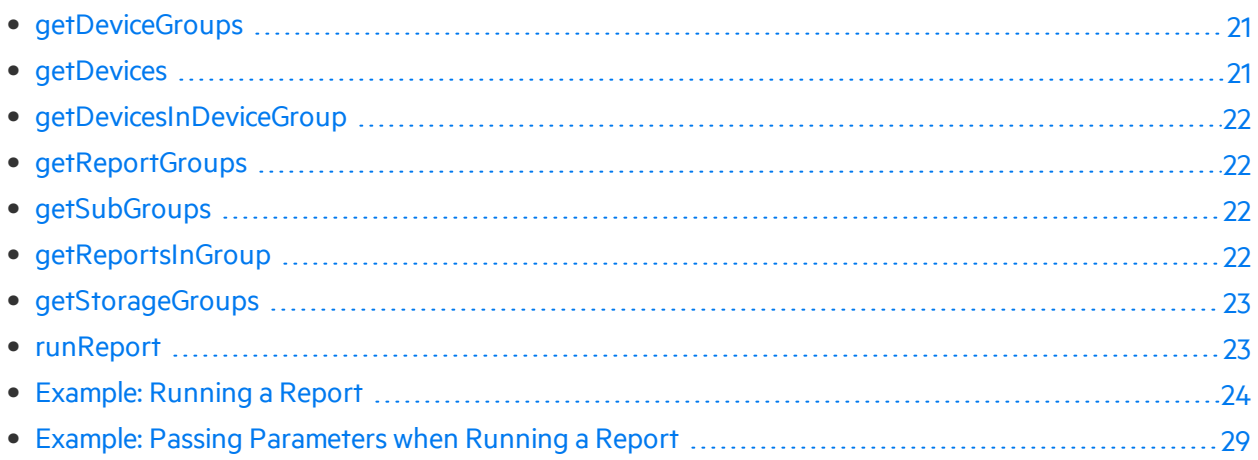

Some report formats return results in binary format. Therefore, report results are base-64 encoded. You need to decode these results to display them in human-readable form.

**Note:** The permissions of the SOAP Report Service are those of the user authenticated by the LoginService.login call.

## <span id="page-20-1"></span>getDeviceGroups

String[] getDeviceGroups(String authToken)

<span id="page-20-2"></span>This call returns an array of the names of device groups configured on the Logger that is identified by the specified authentication token.

## **getDevices**

#### String[] getDevices(String authToken)

This call returns an array of the names of devices configured on the Logger that isidentified by the specified authentication token.

## <span id="page-21-0"></span>getDevicesInDeviceGroup

String[] getDevicesInDeviceGroup(String authToken, String deviceGroupName)

<span id="page-21-1"></span>This call returns an array of the names of all devices in the specified device group on the Logger that is identified by the specified authentication token.

## getReportGroups

```
Group[] getReportGroups(String authToken)
```
This call returns an array of report groups, where each group is associated with a name and a unique report group identifier (groupID), on the Logger that is identified by the specified authentication token.

<span id="page-21-2"></span>The report groups are the same as report categories in the Logger UI.

## getSubGroups

Group[] getSubGroups(String groupId, String authToken)

This call returns an array of groups within the group whose identifier you specified (groupId), on the Logger that is identified by the specified authentication token.

<span id="page-21-3"></span>The report groups are the same as report categories in the Logger UI.

## getReportsInGroup

Report[] getReportsInGroup(String groupID, String authToken)

This call returns an array of reportsin the specified group (identified by the groupID) on the Logger that isidentified by the specified authentication token. Each report in the returned array is associated with a report name and a unique report identifier (reportID).

The report groups are the same as report categories in the Logger UI.

**Note:** Use the getReportGroups call to obtain groupID.

## <span id="page-22-0"></span>getStorageGroups

String[] getStorageGroups(String authToken)

<span id="page-22-1"></span>This call returns an array of the storage group names configured on the Logger that isidentified by the specified authentication token.

## runReport

String runReport(String reportID, long startTime, long endTime, int scanlimit, int resultRowLimit, String devices, String deviceGroups, String storageGroups, String reportParameters, String reportformat, String authToken)

This call runs the report specified by the reportID parameter on the Logger that is identified by the specified authentication token. The report fields are arranged in the CSV format according to the order defined in the report on Logger and are base-64 encoded. You must use a decoder to convert this data into human-readable form. To decode a base-64 encoded report, you need the ws-commons-util-1.0.1.jar file.

- reportID is a unique identifier for a report. To obtain reportID, use getReportsInGroup call.
- startTime marks the epoch time where the search operation begins scanning.

For example, if you want to specify startTime as(\$NOW - 2h) in Java, enter: System.currentTimeMillis() -  $2 * 60 * 60 * 1000$ .

• endTime marks the epoch time where the search operation stops scanning.

For example, if you want to specify endTime as(\$Now) in Java, enter: System.currentTimeMillis().

**Note:** If you use startTime and endTime, make sure the time on the client machine is synchronized with the time on Logger. Otherwise, your search results will contain events that don't match the time range you specified.

- scanlimit is the number of events to scan. If you specify 0, all events are scanned.
- resultRowLimit is the maximum number of rows of report data to return. If you specify 0, all rows are returned.
- devices are the names of devices whose events are scanned for this report. If you do not want to specify device names, enter **null**. In that case, all devices are scanned. To specify multiple devices, enter a comma-separated list that is enclosed in double quotes; for example, "finance-2, internal, devserver3". To obtain a list of devices configured on a Logger, use the getDevices call.

• deviceGroups are the names of device groups whose events are scanned for this report. If you do not want to specify a device group name, enter **null**. In that case, all device groups are scanned. To specify multiple device groups, enter a comma-separated list that is enclosed in double quotes; for example, "finance-servers, sales-servers, dev-servers.

To obtain a list of device groups configured on a Logger, use the getDeviceGroups call.

• storageGroups are the names of storage groups whose events are scanned for this report. If you do not want to specify a storage group name, enter **null**. In that case, allstorage groups on Logger are scanned. To specify multiple storage groups, enter a comma-separated list that is enclosed in double quotes; for example, "storage-group1, storage-group3".

To obtain a list of storage groups configured on a Logger, use the getStorageGroups call.

• reportParameters are the parameters a report requires to run. If a report does not require any parameter, enter **null**. Even if a parameter has default values assigned, those values are not automatically used when a report is run using this API call. You must specify those values in the API call to use them. If a report requires parameters and you do not specify them, the report will not run.

Use double quotes ("") to separate parameters and single quotes (') to separate parameter values.

**Note:** In Java, double quotes must be escaped by using the backslash (\) character.

- reportformat is the format in which a report is generated. Only the CSV and PDF formats are supported currently. Enter "CSV" or "csv" for CSV and "PDF" or "pdf" for PDF.
- <span id="page-23-0"></span>• authToken identifies a session on the Logger on which the report will run. This is a required parameter.

## Example: Running a Report

The following example creates a CSV-formatted report that lists the most common events received by a Logger in the last two hours.

The values used in this example:

- Client: Java
- Logger: Logger host logger.companyxyz.com
- Search: Events on Logger host
- Time: Last two hours
- Filter: Display the most common events
- Session time out: 600 seconds (10 minutes)
- Output format: Comma-separated values (CSV) using a base-64 decoder

This example opens a login session first, with a timeout value of 10 minutes.

**Note:** If the following report is run on a software Logger, make sure to add the Logger port

Web Services API Guide Chapter 4: SOAP Report Service

number to the loggerHost variable. For example, 192.0.2.5:9000.

```
package com.coolcustomer.logger.webservices;
```

```
import java.rmi.RemoteException;
```

```
import org.apache.axis2.client.Options;
import org.apache.axis2.client.ServiceClient;
import org.apache.ws.commons.util.Base64;
```

```
import com.arcsight.wsclient.logger.login.adb.LoginServiceStub;
import com.arcsight.wsclient.logger.report.adb.ArcSightReportServiceException;
import com.arcsight.wsclient.logger.report.adb.ReportServiceStub;
```

```
public class LoggerReportAPIExample {
```

```
// LoginService needed to make API calls
private LoginServiceStub _loginService = null;
```

```
// ReportService needed to make API calls
private ReportServiceStub _reportService = null;
```

```
// IP Address or Hostname (:Port) of the Logger
private String _loggerHost = "192.0.2.5";
```

```
private String _login = "username";
private String _password = "password";
private int _timeout = 600;
```

```
// Main Method
// A simple test client to run a report by passing in a Name and
// finding the ReportId and running the report
public static void main(String[] args) throws Exception {
        LoggerReportAPIExample example = new LoggerReportAPIExample();
        String result = example.runReport("Most Common Events");
        System.out.println(new String(result));
}
/**
 * This method runs a report, illustrating how to fetch the ID of a
 * report by name
 * @param reportName the name of the report
 * @return result of the report run
 */
public String runReport(String reportName) throws Exception {
        init(_loggerHost);
        // Make a Web service call to login and retrieve an
        //authentication token
```
String authToken = \_loginService.login(\_login, \_password,

```
_timeout);
        // Fetch the Id for the report from its name, by using a method
        // that recursively loops over all categories and returns the
        // report id
        String id = getReportId(reportName, authToken);
        if (id != null) {
                String result = runReport(id,(System.currentTimeMillis() - 2 * 60 * 60 * 1000),System.currentTimeMillis(), 0, 100, null, null,
                        null, null, "CSV", authToken);
                byte[] reportBytes = Base64.decode(result);
                return new String(reportBytes);
        }
        return null;
}
/**
 * Run a report by passing all the parameters needed by the API
 * @return result of the report run
 * @throws Exception
 */
public String runReport(String reportId, long startTime, long endTime,
                int scanLimit, int resultRowLimit, String devicesCSV,
                String deviceGroupsCSV, String storageGroupsCSV,
                String reportParameters, String reportformat, String
                authToken)
                throws Exception {
        String result = null;
        // Make a Web service call to run the Report
        result = _reportService.runReport(reportId, startTime, endTime,
                scanLimit, resultRowLimit, devicesCSV, deviceGroupsCSV,
                storageGroupsCSV, reportParameters, reportformat,
                authToken);
        return result;
}
/**
 * One way to find a ReportID, is from the Logger Web UI
 * (ReportCategories menu item) Here's a simple programmatic example of
 * how to recurse over the categories to find the report ID
 * @param reportName the name of the report to search for
 * @param authToken the authentication token
 * @return reportID the ID of the report
 * @throws ArcSightReportServiceException
 * @throws RemoteException
```
Web Services API Guide Chapter 4: SOAP Report Service

```
*/
private String getReportId(String reportName, String authToken)
                throws ArcSightReportServiceException, RemoteException {
        // get the top level report groups
        ReportServiceStub.Group[] groups = _reportService
                        .getReportGroups(authToken);
        for (int i = 0; i < groups.length; i++) {
                ReportServiceStub.Group group = groups[i];
                String groupID = group.getId();
                String groupName = group.getName();
        // Recursively search for the report in all of its subgroups
                String reportId = depthFirstSearchForReport(groupID,
                        reportName, authToken);
                if (reportId != null) {return reportId;
                }
        }
        return null;
}
/**
 * Simple depth first example illustrating the use of the
 * _reportService.getSubGroups method of the API
 * @param groupID the group whose subgroups are needed
 * @param reportName the report that we're looking for recursively
 * @param authToken the authentication token
 * @return reportId, if found
 */
private String depthFirstSearchForReport(String groupID, String
        reportName,
        String authToken) throws ArcSightReportServiceException,
        RemoteException {
        // get the reports
        ReportServiceStub.Report[] reports = _reportService.getReportsInGroup(
                        groupID, authToken);
        if (reports != null) {
                for (int j = 0; j < reports.length; j++) {
                        ReportServiceStub.Report report = reports[j];
                        String reportID = report.getId();
                        if (reportName.equals(report.getName())) {
                                return reportID;
                        }
                }
        }
```

```
// if not found here, start recursing over the subgroups
        ReportServiceStub.Group[] subgroups = _reportService.getSubGroups(
                        groupID, authToken);
        if (subgroups != null && subgroups.length > 0) {
                for (int i = 0; i < subgroups.length; i++) {
                        String subGroupID = subgroups[i].getId();
                        String reportId = depthFirstSearchForReport(subGroupID,
                                reportName, authToken);
                        if (reportId != null) {
                                return reportId;
                        }
                }
        }
        return null;
}
private void init(String loggerHost) {
        // Use this class, to make the JRE trust the certificates
        XTrustProvider.install();
        if (_reportService != null && _loginService != null) {
                return;
        }
        // Setup the LoginService & ReportService stubs to make API
        // calls to your Logger
        try {
                _reportService = new ReportServiceStub("https://" + loggerHost
                        + "/soap/services/ReportService/ReportService.wsdl");
                _loginService = new LoginServiceStub("https://" + loggerHost
                        + "/soap/services/LoginService/LoginService.wsdl");
                // 30 minutes
                long timeOutInMilliSeconds = 30 * 60 * 1000;
                // Axis related settings
                Options axisOptions = new Options();
                axisOptions.setTimeOutInMilliSeconds(timeOutInMilliSeconds);
                ServiceClient serviceClient = _reportService._getServiceClient();
                serviceClient.setOverrideOptions(axisOptions);
        } catch (Exception e) {
                e.printStackTrace();
        }
}
```
}

# <span id="page-28-0"></span>Example: Passing Parameters when Running a Report

Before you can run a report through the API, the report must be set up. For this example, we will set up a report that allows users to select from a list of products and a list of vendors.

#### **To create the example report:**

- 1. In the in the **Parameter Object Editor**, create two multi-select lists with predefined values.
	- **•** Multi-Select List 1: commonProducts, with the values Logger and ESM
	- <sup>l</sup> Multi-Select List 2: commonVendors, with the values **Arcsight**, **Cisco**, and **Juniper**
- 2. Create the following query in the **Query Object Editor**:

```
SELECT arc name, arc deviceProduct, arc deviceVendor
FROM events
Where lower(arc_deviceProduct) IN (<%commonProducts%>)
OR lower(arc_deviceVendor) IN (<%commomVendors%>)
GROUP BY arc_name, arc_deviceProduct, arc_deviceVendor
LIMIT 5
```
- 3. In the **Adhoc Report Designer**, create a report called Product\_Vendor\_Option\_Report.
- 4. Add the query that you just created to the report.
- 5. Add the Common Products and Common Vendors multi-select lists you just created to thisreport.

When running the report, users are promoted to enter the parameters based on the query. Logger builds the query based on the user's specification.

For example, if the userselects **Logger** for commonProducts and **Arcsight** and **Cisco** for commonVendors, Logger will fill in the fields like this when running the query:

```
SELECT arc_name, arc_deviceProduct, arc_deviceVendor
FROM events
Where lower(arc_deviceProduct) IN ("logger")
OR lower(arc_deviceVendor) IN ("arcsight", "cisco"
GROUP BY arc_name, arc_deviceProduct, arc_deviceVendor
LIMIT<sub>5</sub>
```
In order to run the report through the API, you must pass the parameters that a user would have selected.

#### **To run the example report from the API:**

1. Find the Report ID, either using the API or from the UI.

Open **Reports > Report Categories > Deploy Reports and Categories** and note the report ID of the report you want to use.

For example, suppose the Product Vendor Option Report that we created has the Report ID 1C568A25-8458-50E1-2C7E-7605291C5EB4.

2. Run the report from the API as follows:

```
String result = reportService.runReport(
  "1C568A25-8458-50E1-2C7E-7605291C5EB4", // Report ID
  System.currentTimeMillis() - 60 * 60 * 1000, // Start Time
  System.currentTimeMillis(), // End Time
  10000, 100, null, // Scan Limit, Row Limit, Devices
  null, null, // Device Groups, Storage Groups
  "\"commonVendors='arcsight', 'cisco'\", \"commonProducts='logger'\"",
        // Comma Separated parameters
  "csv", // Output Format
  authToken); // Authentication token
byte[ ] data = Base64.decode(result);String reportResult = new String(data);
```
Be sure to use quotes to identify comma-separated parameter strings. In this example, the string that needs to be sent is:

```
"commonVendors='arcsight', 'cisco'", "commonProducts='logger'"
In Java, the quotes must be escaped by using the backslash ( \ ) character, like this:
String str = "\"commonVendors='arcsight', 'cisco'\",
\"commonProducts='logger'\"";
```
# <span id="page-30-0"></span>Chapter 5: Logger's RESTful Web Services

This section provides information that applies to all of Logger's RESTful Web services. It covers the following topics:

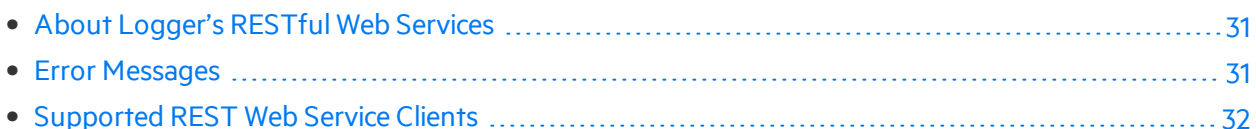

## <span id="page-30-1"></span>About Logger's RESTful Web Services

The following RESTful Web service APIs are included.

- **Login Service:** For more information, see ["RESTful](#page-33-0) Login Service" on page 34.
- **Search Service:** For more information, see ["RESTful](#page-36-0) Search Service" on page 37.

<span id="page-30-2"></span>**Tip:** RESTful services for reports are not currently supported. For reporting, use the SOAP Web service, described in "SOAP Report [Service"](#page-20-0) on page 21.

## Error Messages

If a RESTful Search API returns an error, the error message will be in the following format:

```
{"errors": [{"message":"<Information about error>", "code":<error code>}]}
```
<span id="page-30-3"></span>The range of error codes for the restful Search APIs is 1000-1999.

#### Example Search API Error Messages

```
{"errors": [{"message":"No search session id is provided", "code":1003}]}
Response status code: 400
{"errors": [{"message":"User session OmyExT3oOCa8zINR4X_3VW3YiXmh_
jTpXSI8H7XIg4. is not valid", "code":1002}]}
Response status code: 401
{"errors": [{"message":"License status is updated", "code":1004}]}
Response status code: 401
```
Web Services API Guide Chapter 5: Logger's RESTful Web Services

{"errors": [{"message":"Invalid license: The signature in the license file is invalid. Your license file is corrupt. Please contact ArcSight Customer Support.", "code":1005}]} Response status code: 401

## <span id="page-31-0"></span>Supported REST Web Service Clients

While most of the REST examples in this document use curl, you could use a Web service client you wrote, or a standard REST client instead, asillustrated in the following examples. Both examples below use the login request to authenticate a user and, if successful, return a session ID. For more information on login requests, see ["login"](#page-33-1) on page 34.

```
Note: Java Web service clients require Java 8 or Java-1.7.0-openjdk-1.7.0.71-2.5.3.1.el6.x86_64.
```
### Example: Making a Login Request Using Perl Script

```
#!/usr/bin/perl
use strict;
use warnings;
my $host = $ARGV[0] || die "usage: $0 hostname\n'';my $login="username";
my $password="password";
#
# get the authtoken
#
my $cmd = "curl -H 'Accept: application/json' -X POST -d
'login=$login&password=$password' --insecure 'https://$host/core-
service/rest/LoginService/login' 2>&1";
mv $s = \sqrt{s}cmd ;
my ($authToken) = $s =~ /log.return":"(\lceil \ \ \rangle-\w\d\.]+)"/xms;
die "failed to acquire authToken\n" unless $authToken;
print $authToken, "\n";
• If the invocation is successful:
  # ./login.pl <hostname>
  UDIWj3m-iGksVI_zSMViSdqF48r6DXpbTQpRQQiEbgw.
```
Web Services API Guide Chapter 5: Logger's RESTful Web Services

• If the invocation is unsuccessful:

<span id="page-32-0"></span># ./login.pl <hostname> failed to acquire authToken

### Example: Making a Login request using Curl

```
curl -X POST -d "login=username&password=password" -k "
https://15.214.132.82:9000/core-service/rest/LoginService/login"
<?xml version="1.0" encoding="UTF-8" standalone="yes"?>
<ns3:loginResponse
xmlns:ns2="http://ws.v1.service.core.product.arcsight.com/groupService/"
xmlns:ns3="http://ws.v1.service.core.product.arcsight.com/loginService/"
xmlns:ns4="http://ws.v1.service.core.product.arcsight.com/userService/">
```
<ns3:return>UDIWj3m-iGksVI\_zSMViSdqF48r6DXpbTQpRQQiEbgw.</ns3:return>

</ns3:loginResponse>

# <span id="page-33-0"></span>Chapter 6: RESTful Login Service

This section describes the RESTful Login Web service that you can use to authenticate a user, log into Logger, and establish a session ID to use When making API calls.

The RESTful Login Service supports HTTP GET and POST requests described below.

- [login](#page-33-1) [34](#page-33-1)
- [logout](#page-34-2) [35](#page-34-2)

HP recommends that you use POST instead of GET when making a call to the REST login() API, so that the username and password are not written to the Apache logs.

You should use GET for testing purposes only. When using GET, be aware that:

- The URL parameters (such as username and password) will be written to the Apache logs.
- <span id="page-33-1"></span>• The URL parameters must be url-encoded.

## login

All REST calls require a User Session ID. This call provides user authentication and opens the session. It returns a User Session ID (in simple XML format) for you to use when making REST calls to Logger during this session.

<span id="page-33-2"></span>**Note:** Use the login credentials for the authentication method configured in Logger.

#### Resource URL

Use the following URL when making Login requests.

<span id="page-33-3"></span>https://<hostname>:<port>/core-service/rest/LoginService/login

#### Parameters

This request accepts the following parameters, with no defaults.

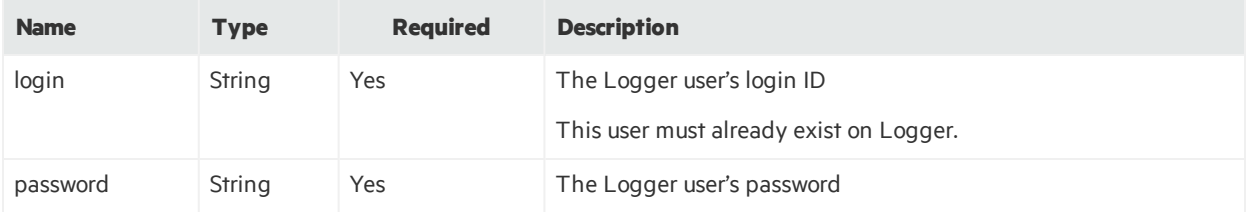

### <span id="page-34-0"></span>Response

This request returns one of the following status codes.

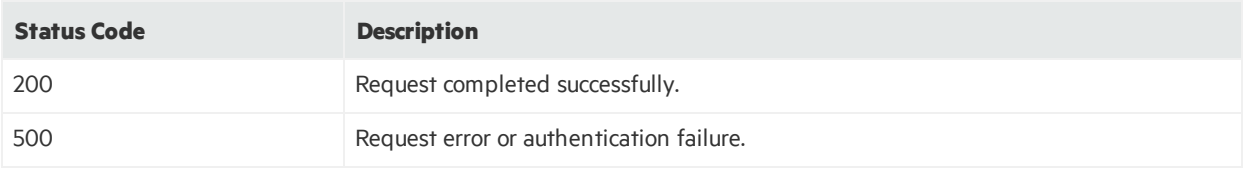

This request returns the following values.

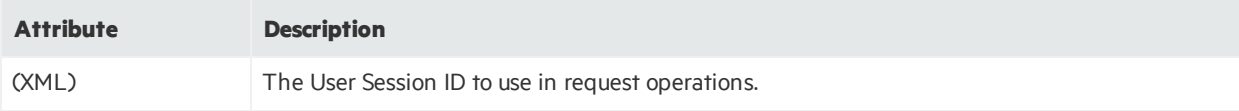

## <span id="page-34-1"></span>Example Login Request

This curl example authenticates a user and returns a User Session ID.

```
curl -X POST -d "login=username&password=password" -k "
https://15.214.132.82:9000/core-service/rest/LoginService/login"
```

```
<?xml version="1.0" encoding="UTF-8" standalone="yes"?>
<ns3:loginResponse
      xmlns:ns2="http://ws.v1.service.core.product.arcsight.com/groupService/"
      xmlns:ns3="http://ws.v1.service.core.product.arcsight.com/loginService/"
      xmlns:ns4="http://ws.v1.service.core.product.arcsight.com/userService/">
<ns3:return>UDIWj3m-iGksVI_zSMViSdqF48r6DXpbTQpRQQiEbgw.</ns3:return>
</ns3:loginResponse>
```
## <span id="page-34-2"></span>logout

<span id="page-34-3"></span>This call logs out the user and closes the user session. The User Session ID generated previously will no longer be available.

## Resource URL

Use the following URL when making Logout requests.

```
https://<hostname>:<port>/core-service/rest/LoginService/logout
```
### <span id="page-35-0"></span>Parameters

This request accepts the following parameters, with no defaults.

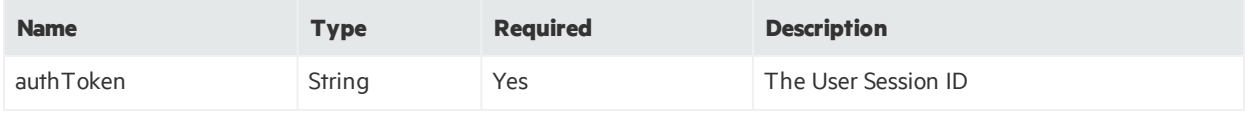

#### <span id="page-35-1"></span>Response

This request returns one of the following status codes.

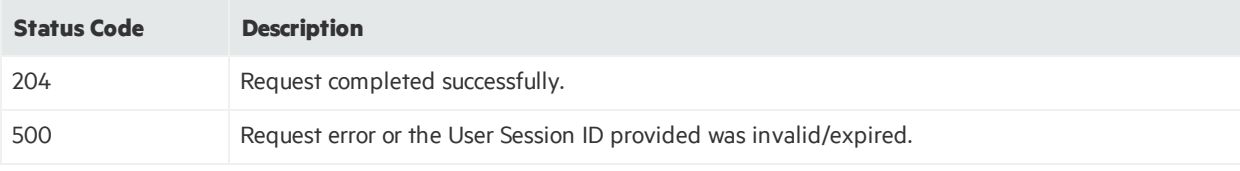

This request returns the following values.

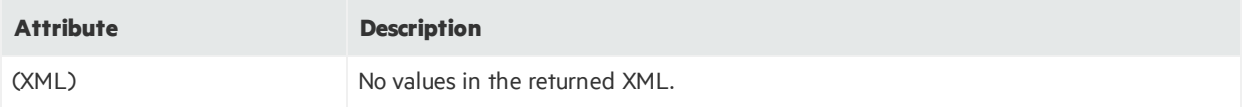

## <span id="page-35-2"></span>Example Logout Request

This example logs out of and closes the User Session ID UDIWj3m-iGksVI\_ zSMViSdqF48r6DXpbTQpRQQiEbgw.

```
https://<hostname>:<port>/core-service/rest/LoginService/logout?authToken=UDIWj3m-
iGksVI_zSMViSdqF48r6DXpbTQpRQQiEbgw.
```

```
<?xml version="1.0" encoding="UTF-8" standalone="yes"?>
<ns3:logoutResponse
      xmlns:ns2="http://ws.v1.service.core.product.arcsight.com/groupService/"
      xmlns:ns3="http://ws.v1.service.core.product.arcsight.com/loginService/"
      xmlns:ns4="http://ws.v1.service.core.product.arcsight.com/userService/"/>
```
# <span id="page-36-0"></span>Chapter 7: RESTful Search Service

This section describes the RESTful Search Web service that you can use to search events stored in Logger.

The RESTful Search Web service supports the HTTP POST requests described below.

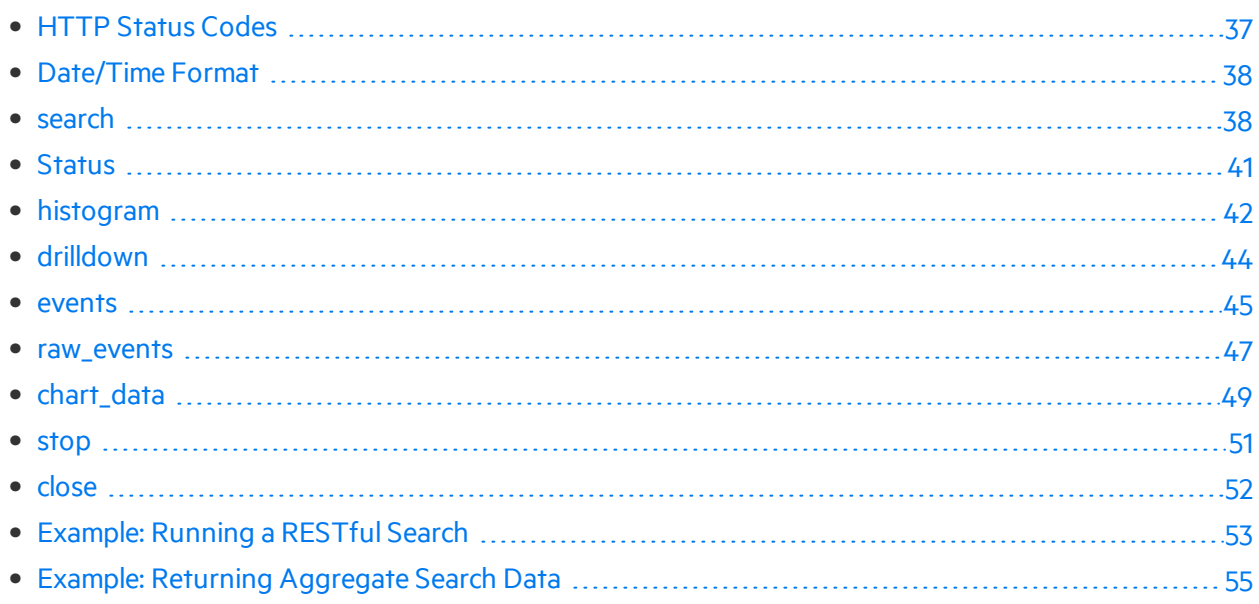

Keep the following in mind when making search requests.

- Unlike the SOAP Search Web service, you can use the RESTful Search Web service to run distributed searches.
- The request body and responses are in JSON (JavaScript Object Notation) format.

**Note:** The permissions of the RESTful Search Service are those of the user authenticated by the LoginService/login call.

## <span id="page-36-1"></span>HTTP Status Codes

Any search request could return one of the following status codes. Additional codes that may be returned are listed under each operation, where applicable.

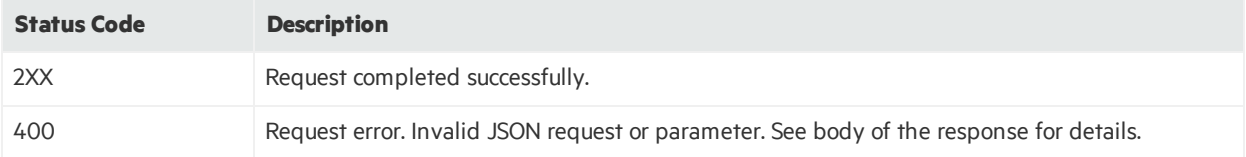

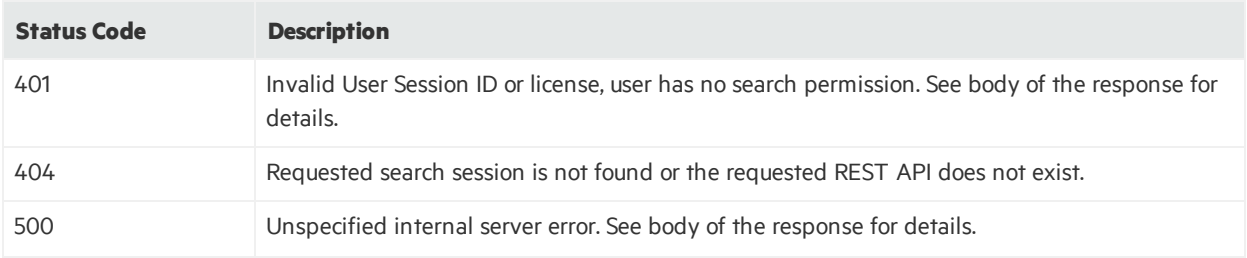

## <span id="page-37-0"></span>Date/Time Format

Use the following ISO-8601 compliant date/time format in request parameters.

yyyy-MM-dd'T'HH:mm:ss.SSSXXX

For example, May 26 2014 at 21:49:46 PM could have a format like one of the following:

- $\bullet$  In PDT: 2014-05-26T21:49:46.000-07:00
- $\bullet$  In UTC: 2014-05-26T21:49:46.000Z

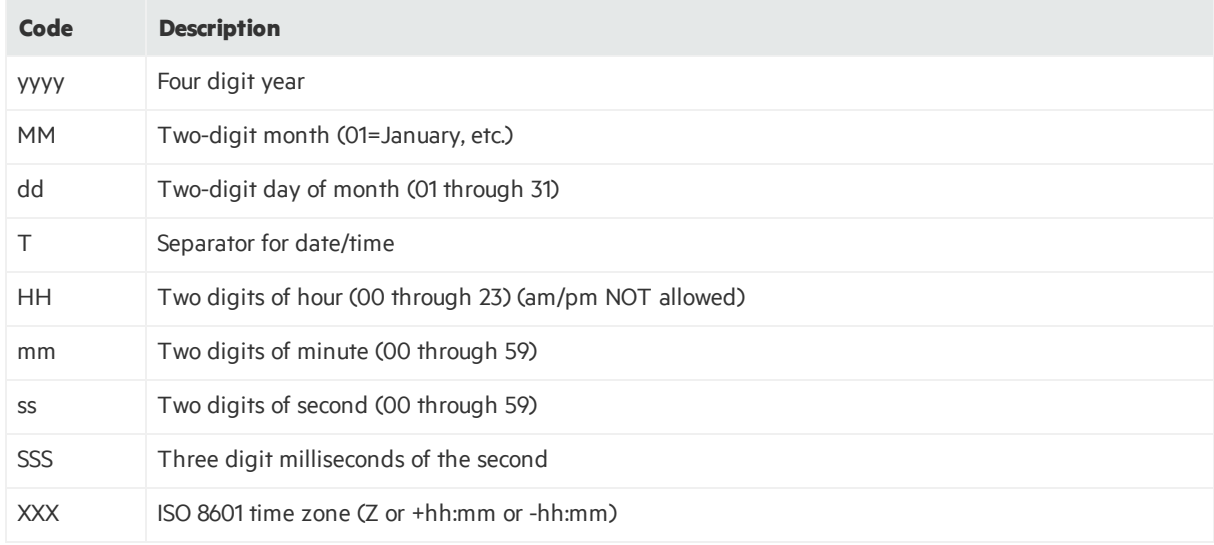

## <span id="page-37-1"></span>search

<span id="page-37-2"></span>Starts a new search.

### Resource URL

Use the following URL when making search requests.

```
https://<hostname>:<port>/server/search
```
Note: If your query string includes special characters, use standard URI encoding. In that case, add the parameter "uri\_encoded": true.

### <span id="page-38-0"></span>Parameters

This request accepts the following parameters.

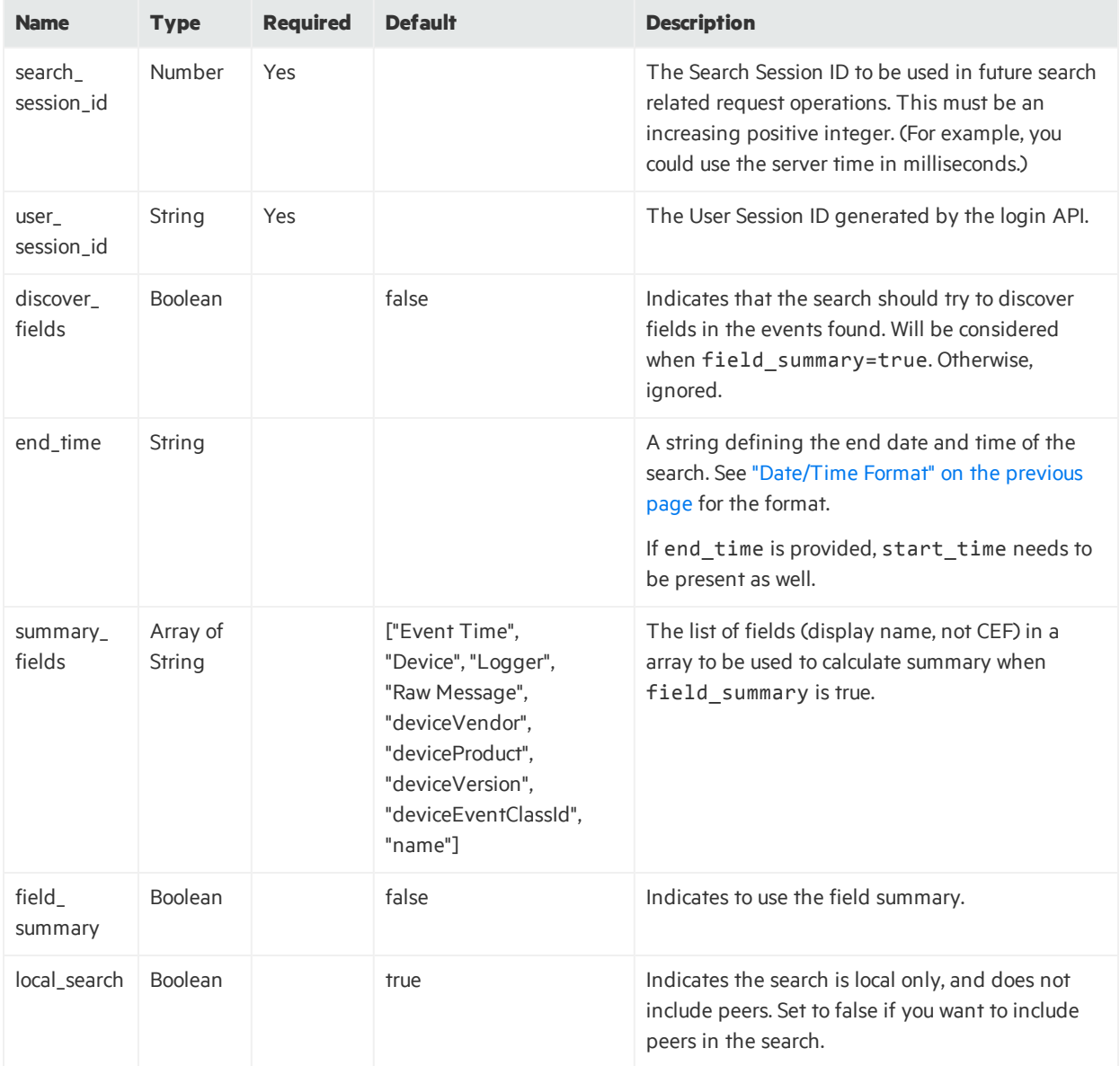

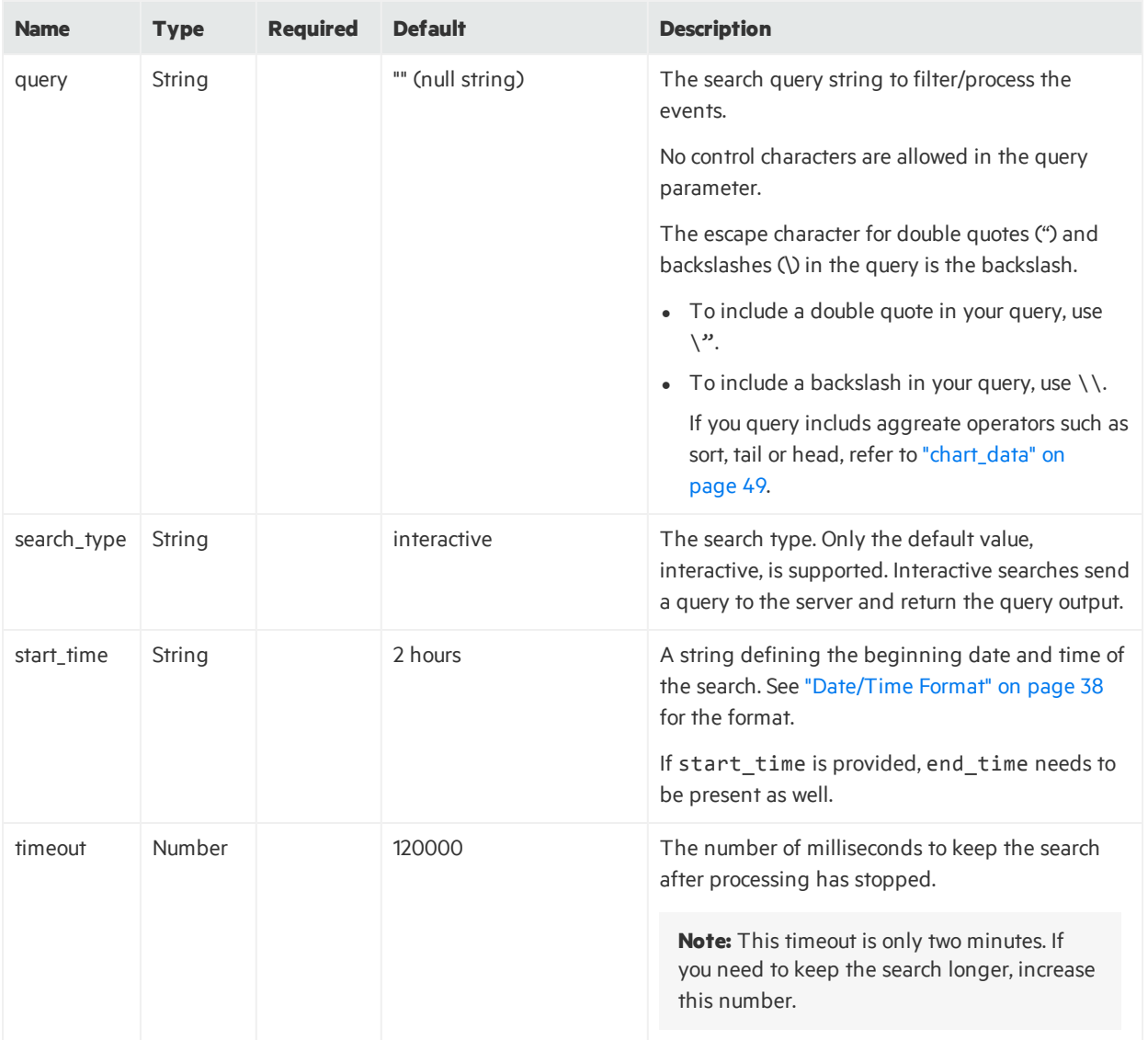

### <span id="page-39-0"></span>Response

This request returns the following status code or one of the status codes listed in [" HTTP](#page-36-1) Status Codes" on [page](#page-36-1) 37.

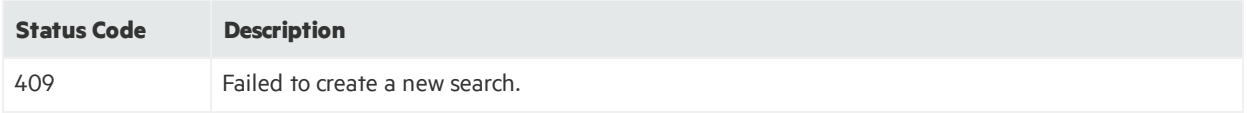

This request returns the following values.

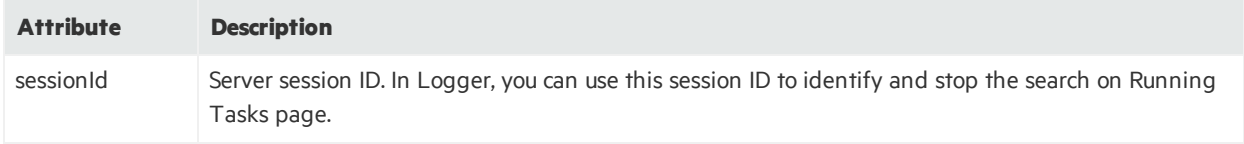

<span id="page-40-0"></span>For information about returned error messages, see "Error [Messages"](#page-30-2) on page 31.

## **Status**

<span id="page-40-1"></span>Returns the latest status of the specified search.

### Resource URL

Use the following URL when making status requests.

<span id="page-40-2"></span>https://<hostname>:<port>/server/search/status

#### Parameters

This request accepts the following parameters, with no defaults.

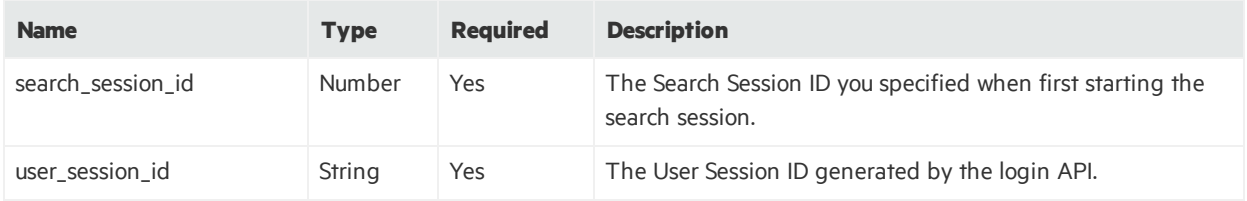

### <span id="page-40-3"></span>Response

This request returns one of the status codes listed in "HTTP Status Codes" on page 37.

This request returns the following values.

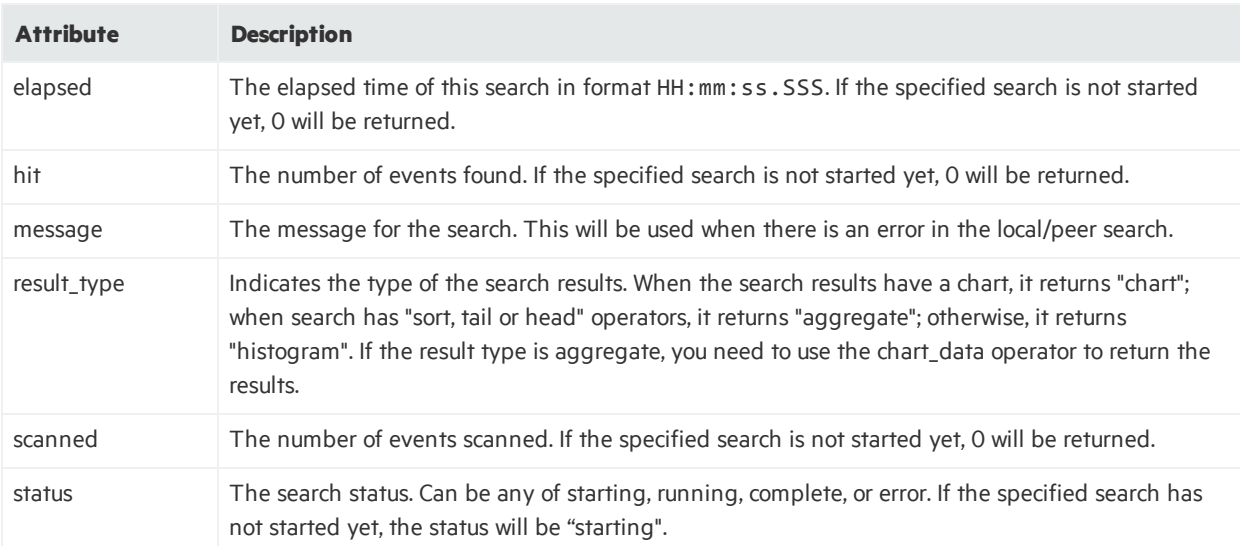

<span id="page-41-0"></span>For information about returned error messages, see "Error [Messages"](#page-30-2) on page 31.

### Example

This example returns that the status of the search session 1399546550086 performed by the user session UDIWj3m-iGksVI\_zSMViSdqF48r6DXpbTQpRQQiEbgw is complete.

```
curl -k https://<hostname>:<port>/server/search/status -H "Content-Type:
application/json ; charset=UTF-8" -d '{
    "search_session_id" : 1399546550086,
    "user_session_id" : "UDIWj3m-iGksVI_zSMViSdqF48r6DXpbTQpRQQiEbgw."
}'
{
    "status": "complete",
    "result_type": "histogram",
    "hit": 190,
    "scanned": 380,
    "elapsed": "00:00:00.322",
    "message": []
}
```
## <span id="page-41-1"></span>histogram

Returns data you can use to display a histogram (a column chart with no gap between columns) of the event distribution over time of an already searched time range.

### <span id="page-41-2"></span>Resource URL

Use the following URL when making histogram requests.

https://<hostname>:<port>/server/search/histogram

## <span id="page-42-0"></span>Parameters

This request accepts the following parameters, with no defaults.

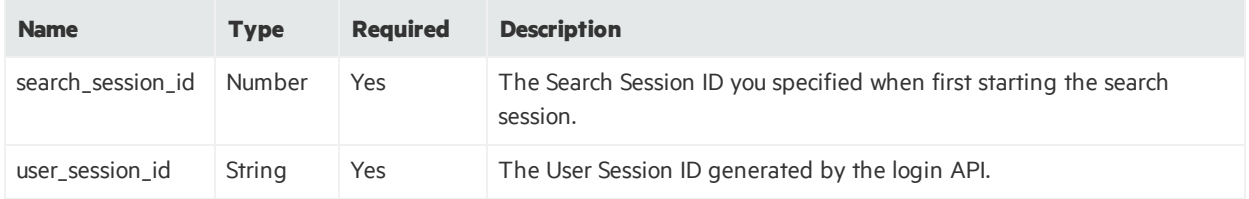

#### <span id="page-42-1"></span>Response

This request returns one of the status codes listed in "HTTP Status Codes" on page 37.

This request returns one of the following values.

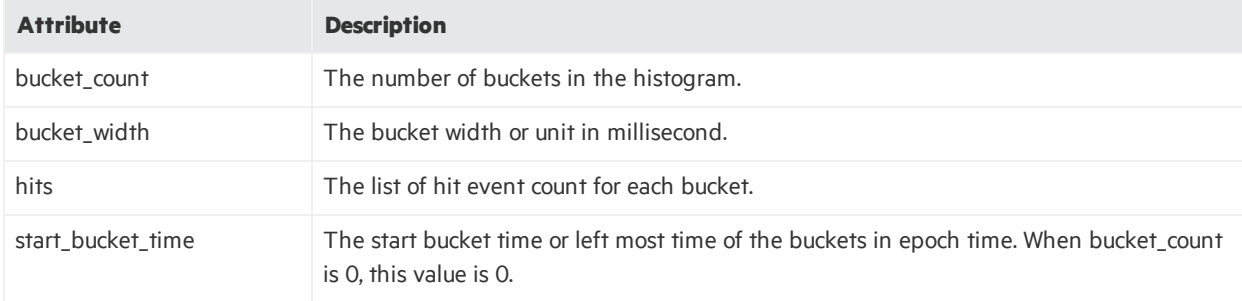

<span id="page-42-2"></span>For information about returned error messages, see "Error [Messages"](#page-30-2) on page 31.

## Example

This example returns data you can use to display a histogram.

```
curl -k https://<hostname>:<port>/server/search/histogram -H "Content-Type:
application/json ; charset=UTF-8" -d '{
    "search_session_id" : 1399546550086,
    "user_session_id" : "UDIWj3m-iGksVI_zSMViSdqF48r6DXpbTQpRQQiEbgw."
}'
{
    "bucket_count" : 25,
    "bucket width" : 60000,
    "hits" : [173, 190, 190, 0, 0, 0, 0, 42, 190, 173, 133, 0, 0, 0, 0, 0, 0,
0, 0, 0, 0, 0, 0, 52, 10],
```

```
"start_bucket_time" : 1399243148000,
```
## drilldown

<span id="page-43-0"></span>}

<span id="page-43-1"></span>Narrows the search results to the specified time range. For example, you can use it to narrow down the search results to be shown in the grid when a bar of the histogram is clicked.

### Resource URL

Use the following URL when making drilldown requests.

```
https://<hostname>:<port>/server/search/drilldown
```
#### Parameters

This request accepts the following parameters, with no defaults.

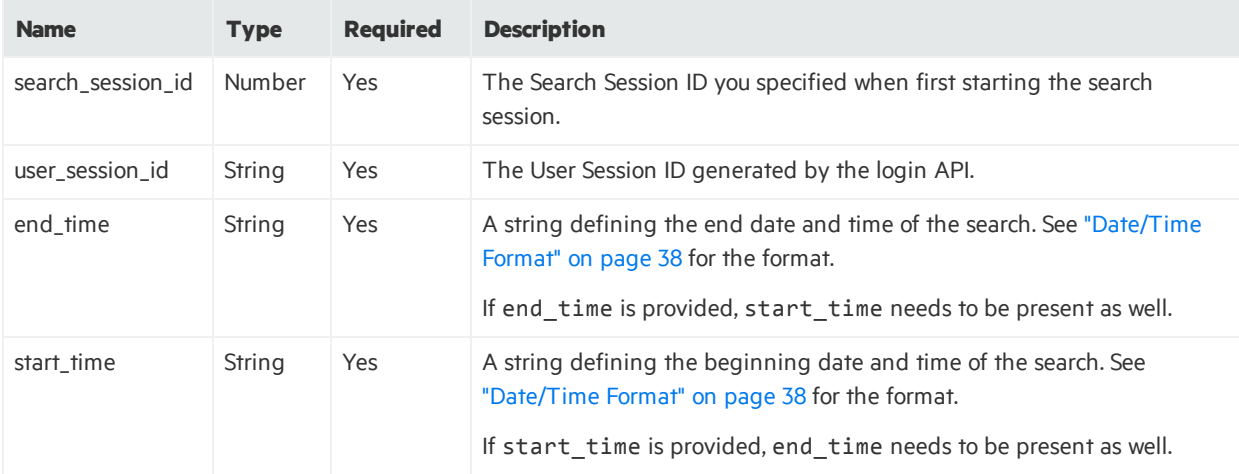

### <span id="page-43-3"></span>Response

This request returns no values, only one of the status codes listed in "HTTP Status Codes" on page 37. For information about returned error messages, see "Error [Messages"](#page-30-2) on page 31.

## <span id="page-44-0"></span>Example

This example narrows down the search results to the time range from 04/10/2014 10 am to 12 pm in PDT.

```
curl -k https://<hostname>:<port>/server/search/drilldown -H "Content-Type:
application/json ; charset=UTF-8" -d '{
    "search_session_id" : 1399546550086,
    "user_session_id" : "UDIWj3m-iGksVI_zSMViSdqF48r6DXpbTQpRQQiEbgw.",
    "start_time" : "2014-04-10T10:00:00.000-07:00",
    "end_time" : "2014-04-10T12:00:00.000-07:00"
}'
```
### <span id="page-44-1"></span>events

<span id="page-44-2"></span>Returns the list of events found in the specified search.

### Resource URL

Use the following URL when making events requests.

```
https://<hostname>:<port>/server/search/events
```
### **Parameters**

This request accepts the following parameters.

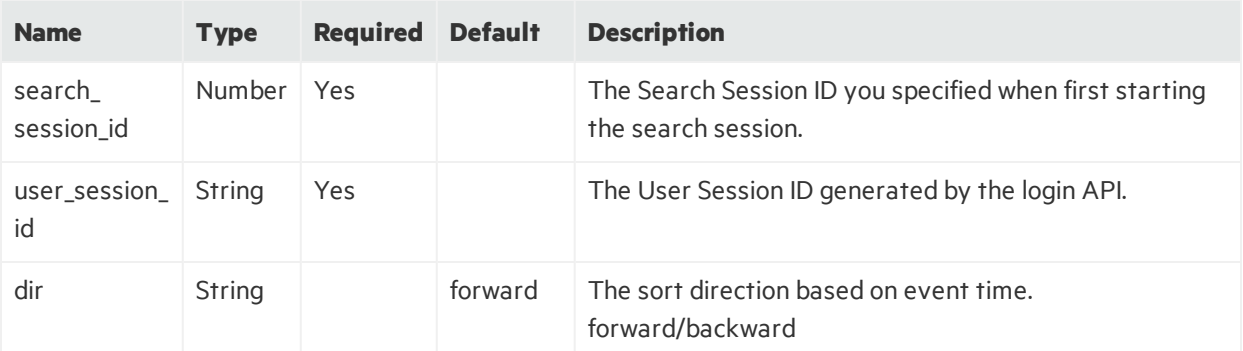

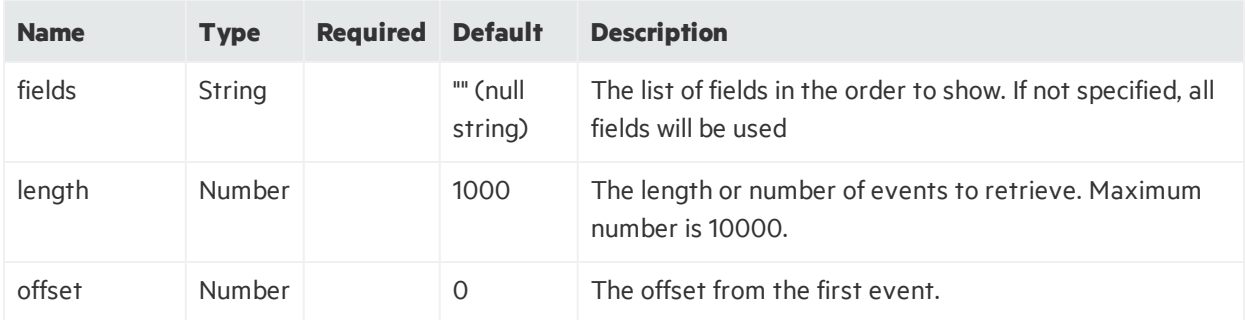

#### <span id="page-45-0"></span>Response

This request returns one of the status codes listed in "HTTP Status Codes" on page 37.

This request returns the following values.

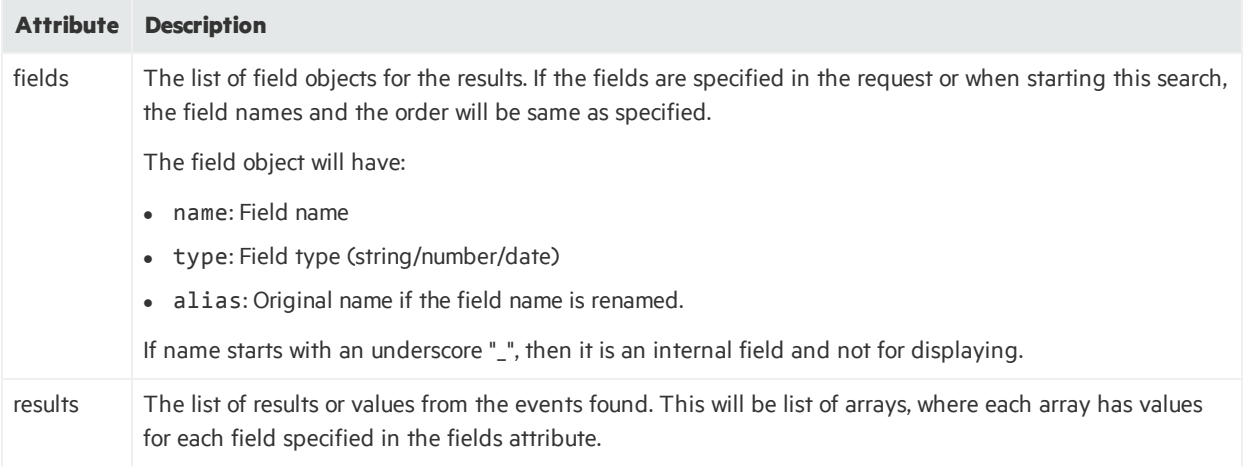

<span id="page-45-1"></span>For information about returned error messages, see "Error [Messages"](#page-30-2) on page 31.

## Example

This example returns a list of events including the specified fields only.

```
curl -k https://<hostname>:<port>/server/search/events -H "Content-Type:
application/json ; charset=UTF-8" -d '{
    "search_session_id" : 1399546550086,
    "user_session_id" : "UDIWj3m-iGksVI_zSMViSdqF48r6DXpbTQpRQQiEbgw.",
    "fields" : ["deviceEventClassId", "destinationAddress", "deviceVendor",
"deviceReceiptTime", "endTime", "baseEventCount", "deviceAddress"]
}'
{
    "fields" : [
```

```
{\{ "name": "rowId", "type": "string", "alias": "rowId"},
       {"name": "deviceEventClassId", "type": "string", "alias":
"deviceEventClassId"},
       {"name": "destinationAddress", "type": "string", "alias":
"destinationAddress"},
       {"name": "deviceVendor", "type": "string", "alias":
"deviceVendor"},
       {"name": "deviceReceiptTime", "type": "date", "alias":
"deviceReceiptTime"},
       {"name": "endTime", "type": "date", "alias": "endTime"},
       {"name": "baseEventCount", "type": "number", "alias":
"baseEventCount"},
       {"name": "deviceAddress", "type": "string", "alias":
"deviceAddress" }
   ],
   "results": [
       ["3E8-0@Local", "TCP_NC_MISS", "192.0.2.1", " Blue Coat",
1277888507046, 1277888507046, 1, "192.0.2.9"],
       ["3E8-1@Local", "TCP_NC_MISS", "192.0.2.1", " Blue Coat",
1277888507046, 1277888507046, 1, "192.0.2.9"],
       ...
   ]
}
```
#### <span id="page-46-0"></span>raw events

<span id="page-46-1"></span>Returns the raw events for the specified row IDs.

### Resource URL

Use the following URL when making raw events requests.

```
https://<hostname>:<port>/server/search/raw_events
```
## <span id="page-47-0"></span>Parameters

This request accepts the following parameters, with no defaults.

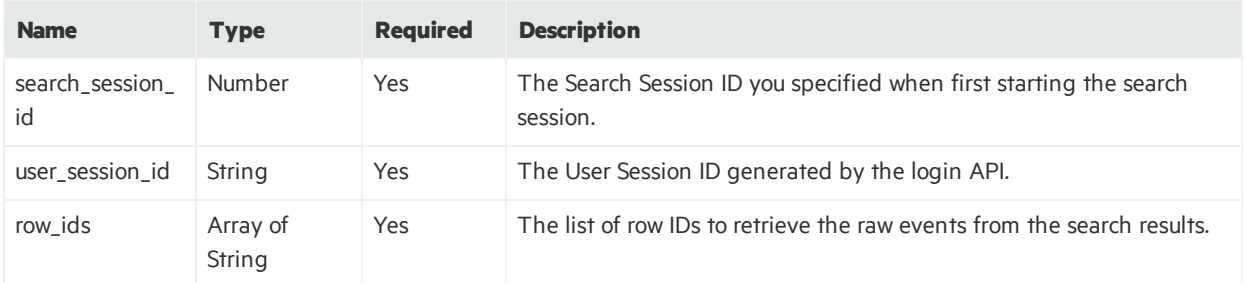

### <span id="page-47-1"></span>Response

This request returns one of the status codes listed in [" HTTP](#page-36-1) Status Codes" on page 37.

This request returns the following values.

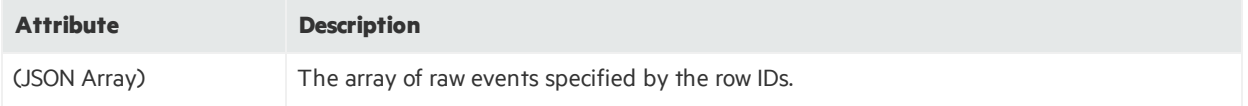

<span id="page-47-2"></span>For information about returned error messages, see "Error [Messages"](#page-30-2) on page 31.

## Example

This example returns the raw data in the specified rows.

```
curl -k https://<hostname>:<port>/server/search/raw_events -H "Content-Type:
application/json ; charset=UTF-8" -d '{
    "search_session_id" : 1399546550086,
    "user_session_id" : "UDIWj3m-iGksVI_zSMViSdqF48r6DXpbTQpRQQiEbgw.",
    "row_ids" : ["3FA84-0"]
}'
{
    ["CEF:0|ArcSight|Logger|6.0.0.0.0|storagegroup:100|Storage Group Space
Used|1| cat=/Monitor/StorageGroup/Space/Used cn1=1 cn1Label=Percent Used
cn2=180 cn2Label=retention period (days) cn3=1024 cn3Label=used (MB)
cs2=CurrentValue cs2Label=timeframe dst=192.0.2.18 dvc=192.0.2.18
end=1399546170515 fileType=storageGroup fname=Default Storage Group fsize=71
rt=1399546170515"]
}
```
## <span id="page-48-0"></span>chart\_data

Returns the data you can use to display a chart and the table under the chart. The chart\_data request also returns the results of aggregate operators like sort, tail, and head. For an example of returning the results of aggregate operators, see "Example: Returning [Aggregate](#page-54-0) Search Data" on page 55.

### <span id="page-48-1"></span>Resource URL

Use the following URL when making chart data requests.

```
https://<hostname>:<port>/server/search/chart_data
```
**Note:** In order to get valid chart\_data results, the search query you made earlier must include the pipeline chart operator. For example:

<span id="page-48-2"></span>... |chart sum(deviceCustomNumber1) by deviceEventClassId

### Parameters

This request accepts the following parameters.

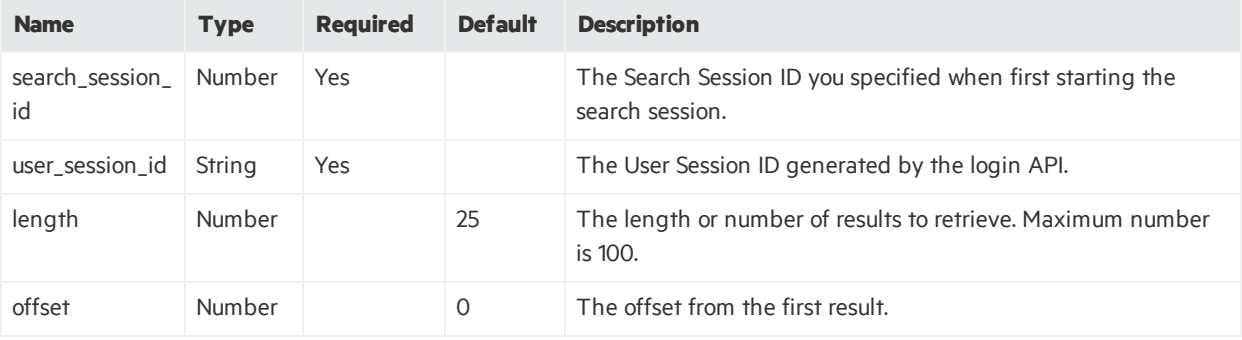

### <span id="page-49-0"></span>Response

This request returns one of the status codes listed in "HTTP Status Codes" on page 37.

This request returns the following values.

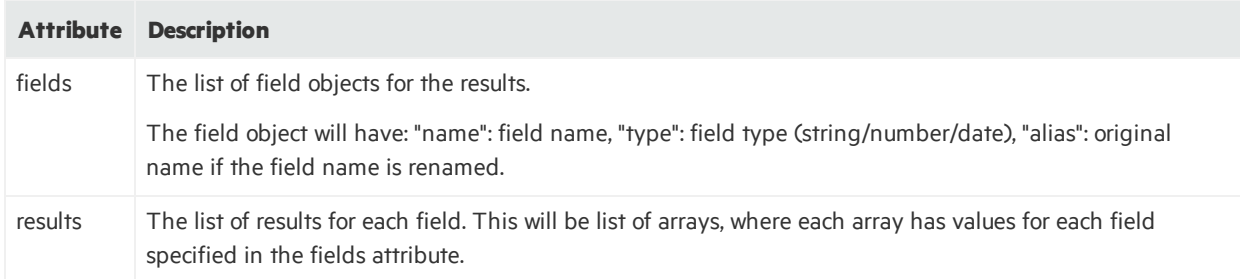

<span id="page-49-1"></span>For information about returned error messages, see "Error [Messages"](#page-30-2) on page 31.

## Example 1

This example returns the data necessary to display a chart.

```
curl -k https://<hostname>:<port>/server/search/chart_data -H "Content-Type:
application/json ; charset=UTF-8" -d '{
    "search_session_id" : 1399546550086,
    "user_session_id" : "UDIWj3m-iGksVI_zSMViSdqF48r6DXpbTQpRQQiEbgw."
}'
{
    "fields" : [
        {"name": "deviceEventClassId", "type": "string", "alias":
"deviceEventClassId"},
        {"name": "sum_deviceCustomNumber1", "type": "number", "alias": "sum_
deviceCustomNumber1"}
    ],
    "results": [
        ["TCP_NC_MISS", 450]
        ...
    \mathbf{I}}
```
### <span id="page-50-0"></span>stop

<span id="page-50-1"></span>Stops the search operation but keeps the search session so that the search results can be narrowed down later.

### Resource URL

Use the following URL when making stop requests.

```
https://<hostname>:<port>/server/search/stop
```
**Note:** The data already returned is stored on the server until the timeout specified in the search operation has been reached.

### <span id="page-50-2"></span>Parameters

This request accepts the following parameters, with no defaults.

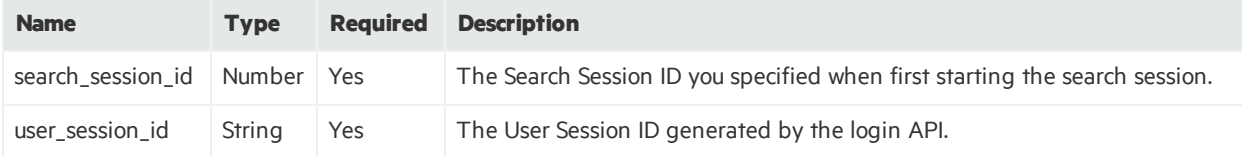

#### <span id="page-50-3"></span>Response

This request returns no values, only one of the status codes listed in [" HTTP](#page-36-1) Status Codes" on page 37.

<span id="page-50-4"></span>For information about returned error messages, see "Error [Messages"](#page-30-2) on page 31.

### Example

This example stops the search session 1399546550086 performed by user session UDIWj3m-iGksVI zSMViSdqF48r6DXpbTQpRQQiEbgw.

```
curl -k https://<hostname>:<port>/server/search/stop -H "Content-Type:
application/json ; charset=UTF-8" -d '{
    "search_session_id" : 1399546550086,
    "user_session_id" : "UDIWj3m-iGksVI_zSMViSdqF48r6DXpbTQpRQQiEbgw."
}'
```
## <span id="page-51-0"></span>close

<span id="page-51-1"></span>Stops the execution of the search and clears the search session data from the server.

### Resource URL

Use the following URL when making close requests.

```
https://<hostname>:<port>/server/search/close
```
### Parameters

This request accepts the following parameters, with no defaults.

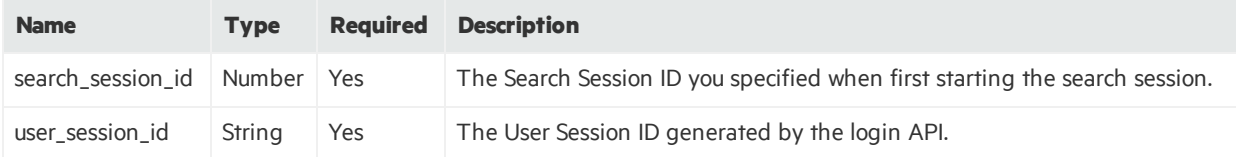

### <span id="page-51-3"></span>Response

This request returns no values, only one of the status codes listed in "HTTP Status Codes" on page 37.

<span id="page-51-4"></span>For information about returned error messages, see "Error [Messages"](#page-30-2) on page 31.

### Example

This example stops the search session 1399546550086 performed by user session UDIWj3m-iGksVI zSMViSdqF48r6DXpbTQpRQQiEbgw.

```
curl -k https://<hostname>:<port>/server/search/close -H "Content-Type:
application/json ; charset=UTF-8" -d '{
    "search_session_id" : 1399546550086,
    "user session id" : "UDIWj3m-iGksVI zSMViSdqF48r6DXpbTQpRQQiEbgw."
}'
```
## <span id="page-52-0"></span>Example: Running a RESTful Search

This example demonstrates the steps you need to follow to run a RESTful API search, from start to finish. It includes logging in, opening a search session, getting a list of events, closing the search session, and logging out.

#### **Step 1: Log In and Get a User Session ID**

Use the returned User Session ID in all requests in the rest of the user session.

```
https://<hostname>:<port>/core-
service/rest/LoginService/login?login=username&
password=password
```

```
<ns3:loginResponse
xmlns:ns2="http://ws.v1.service.core.product.arcsight.com/groupService/"
xmlns:ns3="http://ws.v1.service.core.product.arcsight.com/loginService/"
xmlns:ns4="http://ws.v1.service.core.product.arcsight.com/userService/">
    <ns3:return>UDIWj3m-iGksVI_zSMViSdqF48r6DXpbTQpRQQiEbgw.</ns3:return>
</ns3:loginResponse>
```
#### **Step 2: Open a Search Session**

Use the Search Session ID you specify here in all request in the rest of the session. You can have more than one Search Session per User session.

```
curl -k https://<hostname>:<port>/server/search -H "Content-Type:
application/json ; charset=UTF-8" -d '{
    "search_session_id" : 1399546550086,
    "user session id" : "UDIWj3m-iGksVI zSMViSdqF48r6DXpbTQpRQQiEbgw.",
    "query" : " deviceGroup IN [\"Logger Internal Event Device [cef
events]\"]",
    "start_time" : "2014-04-02T22:08:44.000-07:00",
    "end_time" : "2014-05-02T22:08:44.000-07:00",
   "field_summary":true
}'
{
    "sessionId" : "104857600"
}
```
#### **Step 3: Request the Desired Data**

This example returns a list of events. You could make other calls such as status or histogram instead or as well.

```
curl -k https://<hostname>:<port>/server/search/events -H "Content-Type:
application/json ; charset=UTF-8" -d '{
    "search_session_id" : 1399546550086,
   "user session id" : "UDIWj3m-iGksVI zSMViSdqF48r6DXpbTQpRQQiEbgw.",
   "fields" : ["deviceEventClassId", "destinationAddress", "deviceVendor",
"deviceReceiptTime", "endTime", "baseEventCount", "deviceAddress"]
}'
{
   "fields" : [
       { "name": "_rowId", "type": "string", "alias": "_rowId"},
       {"name": "deviceEventClassId", "type": "string", "alias":
"deviceEventClassId"},
       {"name": "destinationAddress", "type": "string", "alias":
"destinationAddress"},
       {"name": "deviceVendor", "type": "string", "alias":
"deviceVendor"},
       {"name": "deviceReceiptTime", "type": "date", "alias":
"deviceReceiptTime"},
       {"name": "endTime", "type": "date", "alias": "endTime"},
       {"name": "baseEventCount", "type": "number", "alias":
"baseEventCount"},
       {"name": "deviceAddress", "type": "string", "alias":
"deviceAddress" }
   ],
   "results": [
        ["3E8-0@Local", "TCP_NC_MISS", "192.0.2.1", " Blue Coat",
1277888507046, 1277888507046, 1, "192.0.2.9"],
       ["3E8-1@Local", "TCP_NC_MISS", "192.0.2.1", " Blue Coat",
1277888507046, 1277888507046, 1, "192.0.2.9"],
       ...
   ]
}
```
#### **Step 4: Close the Search Session**

To identify the search session to close, use the Search Session ID and the User Session ID. After this, you can log out of the user session or open another one.

```
curl -k https://<hostname>:<port>/server/search/close -H "Content-Type:
application/json ; charset=UTF-8" -d '{
    "search_session_id" : 1399546550086,
    "user session id" : "UDIWj3m-iGksVI zSMViSdqF48r6DXpbTQpRQQiEbgw."
}'
```
#### **Step 5: Log Out of the User Session**

To end the user session, use the User Session ID as the auth token.

```
https://<hostname>:<port>/core-service/rest/LoginService/logout?authToken=
UDIWj3m-iGksVI_zSMViSdqF48r6DXpbTQpRQQiEbgw.
```

```
<?xml version="1.0" encoding="UTF-8" standalone="yes"?>
```

```
<ns3:logoutResponse
```

```
xmlns:ns2="http://ws.v1.service.core.product.arcsight.com/groupService/"
xmlns:ns3="http://ws.v1.service.core.product.arcsight.com/loginService/"
xmlns:ns4="http://ws.v1.service.core.product.arcsight.com/userService/"/>
```
## <span id="page-54-0"></span>Example: Returning Aggregate Search Data

This example demonstrates how to return aggregate search data from the sort, tail, and head operators.

#### **Query:**

```
curl -k https://15.214.134.204:9000/server/search -H "Content-
Type:application/json ;
charset:UTF-8" -d '
{
   "search_session_id":1399546550086,
   "user session id":"C9ULaqqTtpk9-oGcrr6NoQ8iHbrbuGNlWtP9S7JkpxE.",
   "query":" deviceGroup in [\"Logger Internal Event Device\"] | sort Time",
   "start_time":"2016-06-29T22:08:44.000-07:00",
   "end_time":"2016-06-29T22:09:00.050-07:00",
   "field_summary":true
}
'
```
#### **Response:**

```
{
   "sessionId":"15"
}
```
#### **Check Status of Query:**

```
curl -k httpcurl -k https://15.214.134.204:9000/server/search/status -H
"Content-Type:application/json;charset:UTF-8" -d '
{
   "search_session_id":1399546550086,
   "user session id":"C9ULaqqTtpk9-oGcrr6NoQ8iHbrbuGNlWtP9S7JkpxE."
}
'
```
#### **Response:**

```
{
   "status":"complete",
   "result_type":"aggregate",
   "hit":4,
   "scanned":200,
   "elapsed":"00:00:00.286",
   "message":[
   ]
}
```
#### **Get Events:**

```
curl -k https://15.214.134.204:/chart data -H "Content-
Type:application/json;charset:UTF-8" -d '
{
   "search_session_id":1399546550086,
   "user_session_id":"C9ULaqqTtpk9-oGcrr6NoQ8iHbrbuGNlWtP9S7JkpxE."
}
'
```
#### **Response:**

```
{
   "fields":[
      {
         "name":" rowId",
         "type":"string",
```

```
"alias":"_rowId"
},
{
   "name":"Event Time",
   "type":"date",
   "alias":"Event Time"
},
{
   "name":"Logger",
   "type":"string",
   "alias":"Logger"
},
{
   "name":"Device",
   "type":"string",
   "alias":"Device"
},
{
   "name":"Receipt Time",
   "type":"date",
   "alias":"Receipt Time"
},
{
   "name":"Time",
   "type":"string",
   "alias":"Time"
},
{
   "name":"deviceReceiptTime",
   "type":"date",
   "alias":"deviceReceiptTime"
},
{
   "name":"deviceCustomString2",
   "type":"string",
   "alias":"deviceCustomString2"
},
{
   "name":"destinationAddress",
   "type":"string",
   "alias":"destinationAddress"
},
```

```
{
   "name":"deviceCustomNumber1",
   "type":"number",
   "alias":"deviceCustomNumber1"
},
{
   "name":"baseEventCount",
   "type":"number",
   "alias":"baseEventCount"
},
{
   "name":"startTime",
   "type":"date",
   "alias":"startTime"
},
{
   "name":"deviceVersion",
   "type":"string",
   "alias":"deviceVersion"
},
{
   "name":"agentSeverity",
   "type":"string",
   "alias":"agentSeverity"
},
{
   "name":"name",
   "type":"string",
   "alias":"name"
},
{
   "name":"deviceAddress",
   "type":"string",
   "alias":"deviceAddress"
},
{
   "name":"deviceVendor",
   "type":"string",
   "alias":"deviceVendor"
},
{
   "name":"Version",
```

```
"type":"string",
   "alias":"Version"
},
{
   "name":"deviceCustomNumber1Label",
   "type":"string",
   "alias":"deviceCustomNumber1Label"
},
{
   "name":"deviceEventCategory",
   "type":"string",
   "alias":"deviceEventCategory"
},
{
   "name":"deviceProduct",
   "type":"string",
   "alias":"deviceProduct"
},
{
   "name":"deviceEventClassId",
   "type":"string",
   "alias":"deviceEventClassId"
},
{
   "name":"endTime",
   "type":"date",
   "alias":"endTime"
},
{
   "name":"deviceCustomString2Label",
   "type":"string",
   "alias":"deviceCustomString2Label"
},
{
   "name":"deviceCustomString1",
   "type":"string",
   "alias":"deviceCustomString1"
},
{
   "name":"deviceCustomString3",
   "type":"string",
   "alias":"deviceCustomString3"
```

```
},
   {
      "name":"deviceCustomString6",
      "type":"string",
      "alias":"deviceCustomString6"
   },
   {
      "name":"deviceCustomString1Label",
      "type":"string",
      "alias":"deviceCustomString1Label"
   },
   {
      "name":"deviceCustomString6Label",
      "type":"string",
      "alias":"deviceCustomString6Label"
   },
   {
      "name":"deviceCustomString3Label",
      "type":"string",
      "alias":"deviceCustomString3Label"
   },
   {
      "name":"deviceCustomNumber2",
      "type":"number",
      "alias":"deviceCustomNumber2"
   },
   {
      "name":"deviceCustomNumber2Label",
      "type":"string",
      "alias":"deviceCustomNumber2Label"
  }
],
"results":[
   \Gamma"2E047-28@Local",
      1467263340015,
      "Local",
      "Logger",
      1467263789004,
      "",
      1467263340015,
      "CurrentValue",
```

```
"127.0.0.1",
   1,
   1,
   1467263340015,
   "6.3.0.30273.0",
   "1",
   "CPU Usage",
   "127.0.0.1",
   "ArcSight",
   "0",
   "Percent Usage",
   "/Monitor/CPU/Usage",
   "Logger",
   "cpu:100",
   1467263340015,
   "timeframe",
   "",
   "",
   "",
   "",
   "",
   "",
   null,
   \bar{\bar{0}} in
],
\Gamma"2E047-29@Local",
   1467263340016,
   "Local",
   "Logger",
   1467263789004,
   "",
   1467263340016,
   "SinceLastMonitorEvent",
   "127.0.0.1",
   5,
   1,
   1467263340016,
   "6.3.0.30273.0",
   "1",
   "Number of Searches Performed",
   "127.0.0.1",
```
 $\Gamma$ 

```
"ArcSight",
   "0",
   "Number of Searches",
   "/Monitor/Search/Performed",
   "Logger",
   "search:100",
   1467263340016,
   "timeframe",
   "",
   "",
   "",
   "",
   "",
   "",
   null,
   \sim \alpha],
   "2E047-2A@Local",
   1467263340025,
   "Local",
   "Logger",
   1467263789004,
   "",
   1467263340025,
   "CurrentValue",
   "127.0.0.1",
   6950,
   1,
   1467263340025,
   "6.3.0.30273.0",
   "1",
   "Platform Memory Usage",
   "127.0.0.1",
   "ArcSight",
   "0",
   "MB Used",
   "/Monitor/Memory/Usage/Platform",
   "Logger",
   "memory:100",
   1467263340025,
   "timeframe",
```

```
"",
   "",
   "",
   "",
   "",
   "",
   null,
   \sim \alpha],
\Gamma"2E047-2B@Local",
   1467263340039,
   "Local",
   "Logger",
   1467263789004,
   "",
   1467263340039,
   "SinceLastMonitorEvent",
   "127.0.0.1",
   0,
   1,
   1467263340039,
   "6.3.0.30273.0",
   "1",
   "Individual Receiver EPS",
   "127.0.0.1",
   "ArcSight",
   "0",
   "EPS",
   "/Monitor/Receiver/EPS/Individual",
   "Logger",
   "eps:102",
   1467263340039,
   "timeframe",
   "UDP",
   "up",
   "UDP Receiver",
   "Receiver Type",
   "Receiver name",
   "STATUS",
   0,
   "EVENT COUNT"
```
] ] }

# <span id="page-64-0"></span>Send Documentation Feedback

If you have comments about this document, you can contact the [documentation](mailto:arc-doc@hpe.com?subject=Feedback on Logger Web Services API Guide (6.6)) team by email. If an email client is configured on this computer, click the link above and an email window opens with the following information in the subject line:

#### **Feedback on Web Services API Guide (Logger 6.6)**

Just add your feedback to the email and click send.

If no email client is available, copy the information above to a new message in a web mail client, and send your feedback to arc-doc@hpe.com.

We appreciate your feedback!